## **2277: Troubleshooting NetWare on ProLiant Servers**

Cindy Manderson Consultant, HP [Cindy.Manderson@hp.com](mailto:Cindy.Manderson@hp.com)

Jenifer GolmitzSystems Engineer, HP [Jenifer.Golmitz@hp.com](mailto:Jenifer.Golmitz@hp.com)

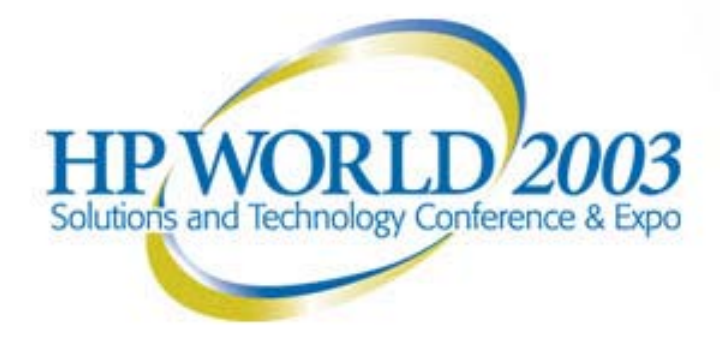

## **AGENDA**

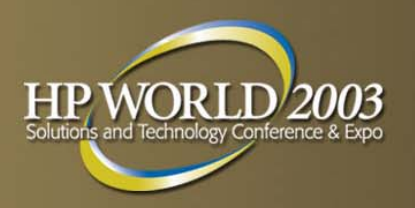

- **L** Installation
- **Optimization**
- Support Tools
- **Known Issues**
- Nakoma

## **INSTALLATION PREREQUISITES**

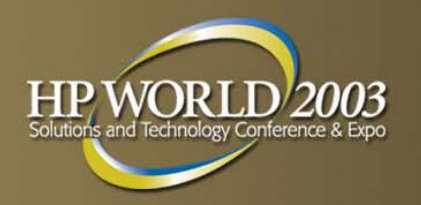

## **CHECK LATEST HP OS SUPPORT MATRIX!!**

 [ftp://ftp.compaq.com/pub/products/servers/os-support](ftp://ftp.compaq.com/pub/products/servers/os-support-matrix-310.pdf)matrix-310.pdf

**Check Latest EBS Support Matrix** 

 [http://h18007.www1.hp.com/products/storageworks/ebs](http://h18007.www1.hp.com/products/storageworks/ebs/EBScompatmatrix.html) /EBScompatmatrix.html

## **INSTALLATION PREREQUISITES (continued)**

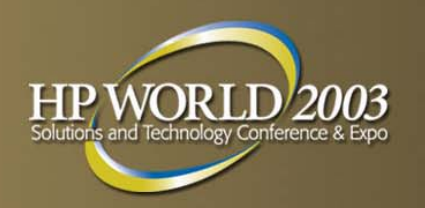

- **FLASH ALL ROMS to LATEST REVISIONS!!**
- **E** [http://www.hp.com](http://www.hp.com/)  $\rightarrow$  Support and Drivers  $\rightarrow$  Compaq Driver Downloads
- This includes:
- System ROM
- Array Controller ROMS
- Remote Insight Board Controller ROMs
- NIC's
- Storage Controllers

## **WHY FLASH?**

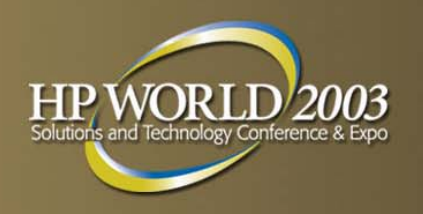

- Option ROM Configuration for Arrays may be supported but NOT enabled
- Unable to set name for storage to support clustering
- Bug Fixes

<http://thenew.hp.com/country/us/eng/support.html>

is your BEST FRIEND!!

## **ROM Based Setup Utility (RBSU)**

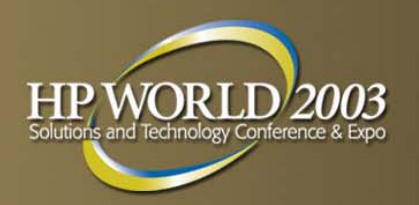

- ROM-Embedded
- $\overline{\mathbb{R}}$ User Friendly
- Select via F9
- $\overline{\mathbb{R}}$ "Silent" Conflict Resolution
- Virtual Install with RIB
- CAUTION: Re-flashing a server configured with SCU with a RBSU-ROM image may result in potential loss of data, system lockup, and other unpredictable results.

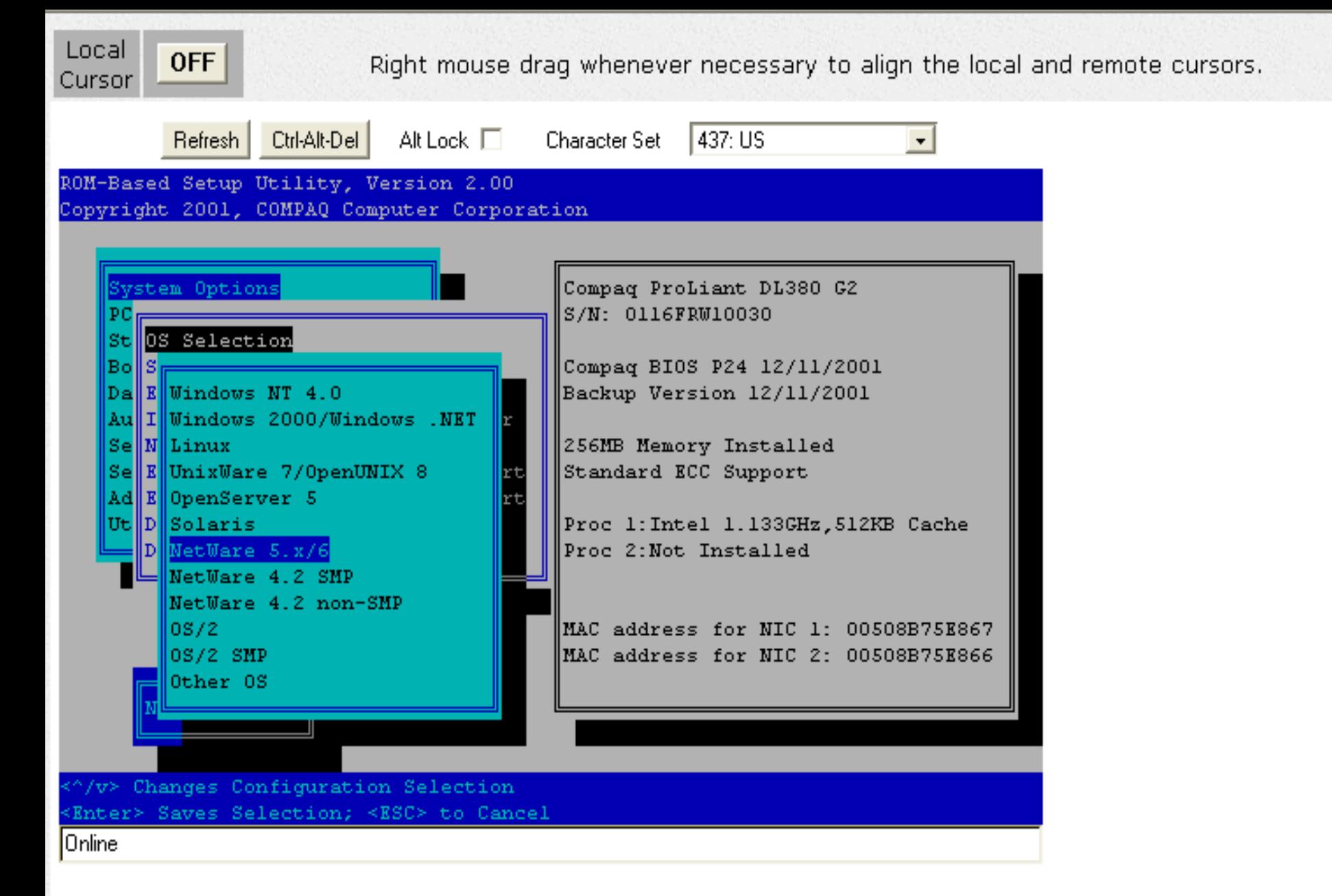

## **Option ROM Configuration for Arrays (ORCA)**

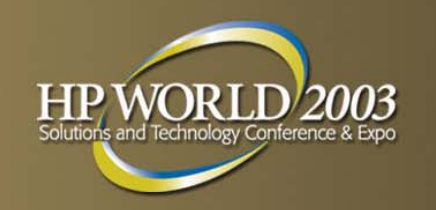

- Requires no bootable media for basic configuration
	- Built into ROM
	- SmartStart setup NOT required
	- Designed for Quick Setup of hard disk partition
	- Online spare configuration
- No scripting support
- Limited in functionality
	- Utilizing for large drive configuration such as a SAN is not recommended

**FLASH ROM to ensure ORCA enabled!!** 

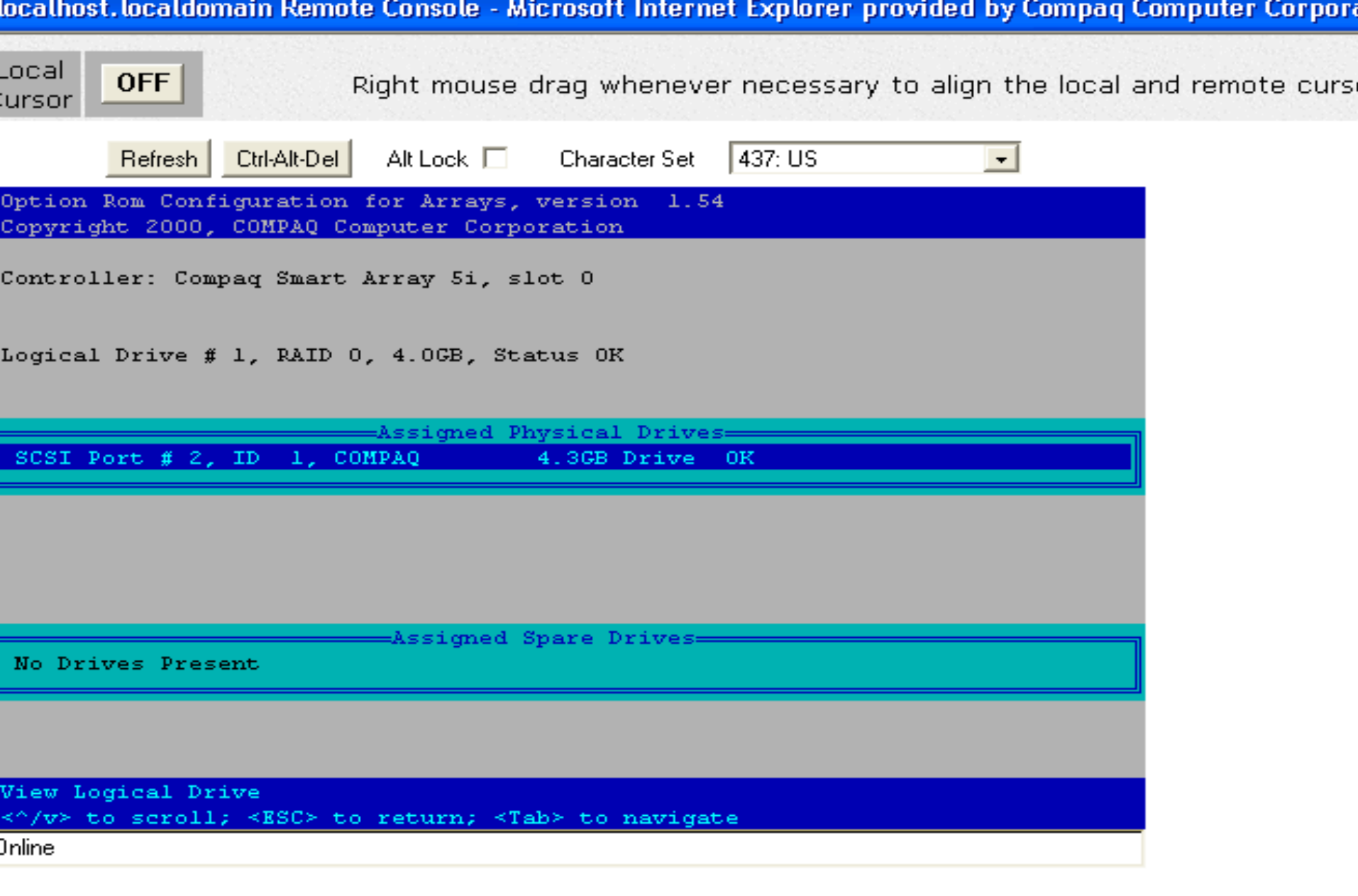

## **Option ROM Configuration for Array VS Array Configuration Utility XE**

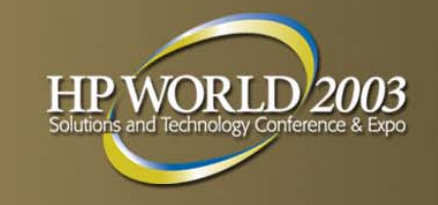

## **Option ROM Configuration for Arrays (ORCA)**

- Designed for QUICK Setup of a Server
- One logical drive per array
- **Cannot change controller** cache or priority settings
- Cannot enable or disable logical drive cache
- Cannot perform expansion, migrations or extensions
- Does NOT require SmartStart CD

## **Array Configuration Utility (ACU)**

- Designed for large storage subsystems
- Multiple logical drives per array
- Can adjust controller cache and priority settings
- **Can enable and disable logical** drive cache
- Can perform expansion, migrations and extensions
- Requires SmartStart CD

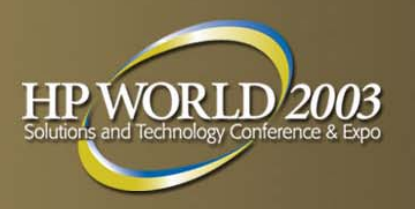

# **ORCA Support Matrix**

- **Integrated Smart Array (limited functionality)**
- Smart Array 431 (limited functionality)
- $\blacksquare$  LC2
- Smart Array 5300
- Smart Array 532
- Smart Array 5i
- Smart Array 5312
- **And all Smart Array 6\* controllers**

## **Installation - Legacy (Retired) Servers**

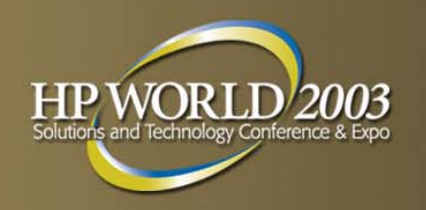

- **Utilizes SmartStart 5.5 or earlier ONLY** 
	- Creates System Partition
	- System Configure from utilities copied to newly created system partition
- **Install via SmartStart Boot**
- Have OS, License, Server Profile diskette, Latest PSP
- Reboot, Reboot, Reboot

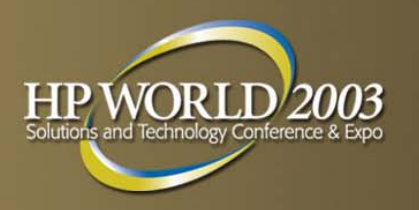

# **Installation Suggestions**

- **Ensure configure for NetWare OS (default W2K)**
- May want to ensure SYSVOL on local disk
- **Utilize Novell Knowledgebase to create Bootable OS** CD to include current support Pack
	- 5.1 SP6 and 6.0 SP3
	- Requires 700mb CD
	- NWCONFIG B=SYS:\SYSTEM\PUPDATE.IPS to update Installed Products List
- **Apply latest PSP via CPQDPLOY** 
	- CPQSmStxxx\CPQSupSW\NWCSP\CPQDploy

## **NetWare 6 Cluster Install & Config Overview**

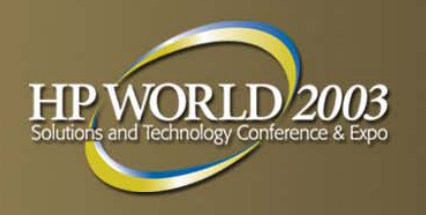

- Install Server O/S via latest SmartStart/RBSU
- Configure servers with external storage turned OFF!!
	- CPQFC.HAM for RA4100
	- QL2300.HAM for MSA1000
		- NOT on base media for NetWare 6!
		- Utilize Assisted Smart Start or RBSU to ensure that driver is available
		- http://h18006.www1.hp.com/products/storageworks/softwar edrivers/fca2210/index.html

## **NetWare 6 Cluster Install & Config Overview**

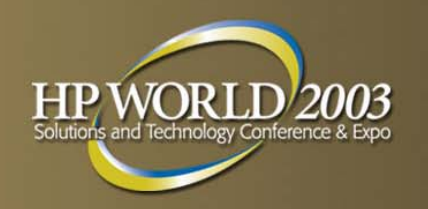

- Once OS installed
	- 1) Power down servers
	- 2) Power on storage
	- 3) Power on servers
- **Configure FC-AL Switches, Fibre Channel Hubs or SAN switches** 
	- LIST DEVICES at Server to ENSURE Servers recognize external storage
- **Configure Storage Subsystem** 
	- RA4100 CPQONLIN from NetWare console
	- MSA1000 ACU XE
		- Cold boot Server with CD that comes with the MSA
		- More info at TUT191 "Technical Explanation of the HP StorageWorks Modular SAN Array 1000 "

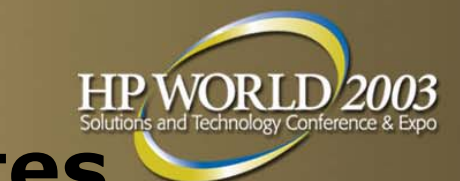

- **Power off all storage subsystems to ensure SYSVOL** on LOCAL disk.
- **If CR3500 controller (SCSI cluster)** 
	- Ensure SCSI ID's for 3500 6 on Node 1 and 7 on Node 2!
	- F10 to Save!
	- Save profile to Diskette!
	- Ensure matching firmware if using two controllers

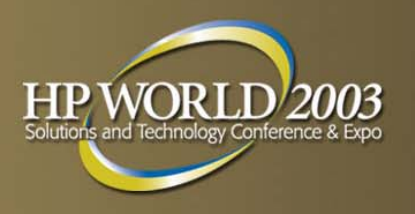

## **Cluster Notes**

- **SecurePath** 
	- Not Novell's MPIO their native redundant pathing
- **List devices from each node to ensure recognize storage** subsystems
- Name storage subsystem CPQONLIN only
- Caveats i.e. MSA1000 not configurable with CPQONLIN.NLM
- To configure external storage use offline utility same as MS and LINUX which utilize ACU
- ORCA will only do one logical drive per array
- ACU will allow more than one logical drive per array

## **AGENDA**

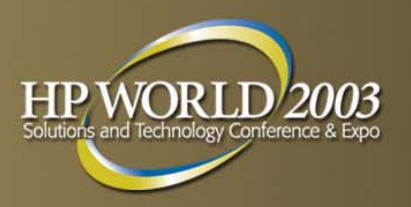

- **Installation**
- *Optimization*
- Support Tools
- **Known Issues**
- $\mathcal{L}_{\mathcal{A}}$ Nakoma

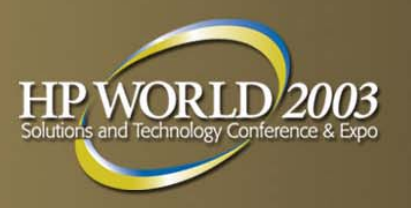

## **General Tuning**

- **AppNote for Tuning NetWare 4.x-5.1**
- [http://developer.novell.com/research/appnotes/2001/december/01/](http://developer.novell.com/research/appnotes/2001/december/01/a0112014.htm) a0112014.htm
- **General Performance, Tuning and Optimization** TID**10012765**
- [http://www.novell.com/documentation/lg/nw6p/smem\\_enu/data/h9](http://www.novell.com/documentation/lg/nw6p/smem_enu/data/h9kdb57n.html) kdb57n.html
- **Tuning the web server:**

[http://www.novell.com/documentation/lg/nw6p/adminenu/data/a2fe](http://www.novell.com/documentation/lg/nw6p/adminenu/data/a2fet23.html) t23.html

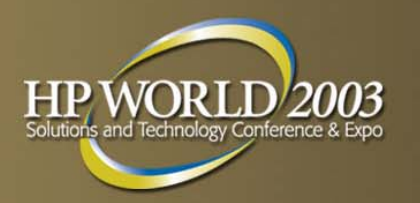

# **TCP/IP Tuning**

- **Tuning the NetWare 6 TCP/IP Stack via SET Parameters**
- [http://developer.novell.com/research/appnotes/2002/july](http://developer.novell.com/research/appnotes/2002/july/02/a020702.doc) /02/a020702.doc
- **NetWare TCPIP Performance Troubleshooting and Tuning Guide** - TID**10018661**
- **Troubleshooting TCPIP Hangs** TID**10018663**

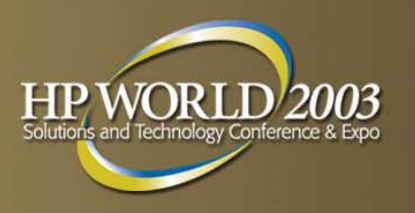

# **NSS Tuning Considerations**

- **Ensure latest version of NSS for your OS!!**
- **LOTS of RAM!**
- **Do not split resources between two file systems**
- See Novell Appnotes July 2002

 "Novell Storage Services (NSS) Performance Monitoring and Tuning" by Matthew Culver

## **AGENDA**

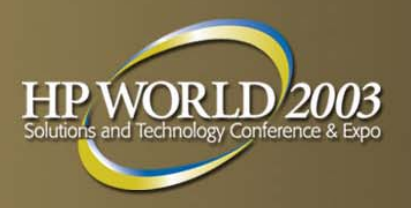

- **INSTALLATION**
- **C**Optimization
- *Support Tools*
- **Known Issues**
- **NAKOMA**

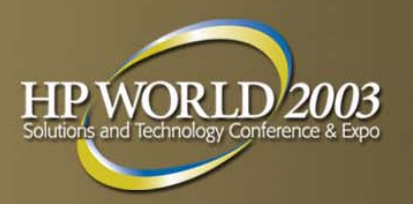

## **Novell Tools**

- Config.nlm
- Console.log
- Sys\$Log.err
- Health.log
- Abend.novell.com
- NetWare Remote Manager V6
- iMonitor
- http://www.novell.com/coolsolutions/collector/productup dates.html

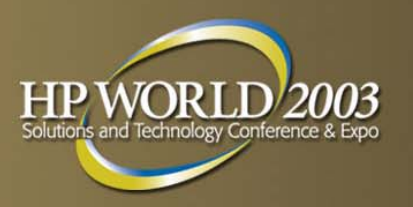

## **Config.nlm**

- Get Latest! FCONFIG3.exe
- **Load CONFIG /ALL**
- **Dated: 2/26/03**
- **Read with new time bombed config reader from**
- [http://analyzer.npsh.hu](http://analyzer.npsh.hu/)

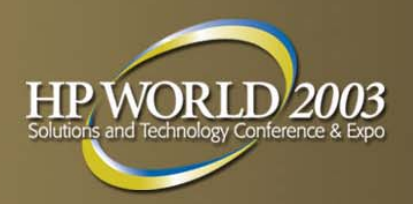

# DEMO

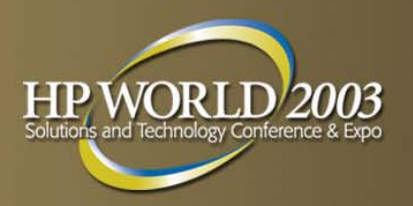

# **Log Files**

- Console.log
	- From Sys:etc
	- Unload Conlog
	- Shows drivers loading
- **SYS\$LOG.ERR** 
	- From sys:system
	- Historical
- Abend.log
	- Sys:system
- **Health.log** 
	- Sys:system
	- Undocumented F2 from Console Logger Screen on NW6

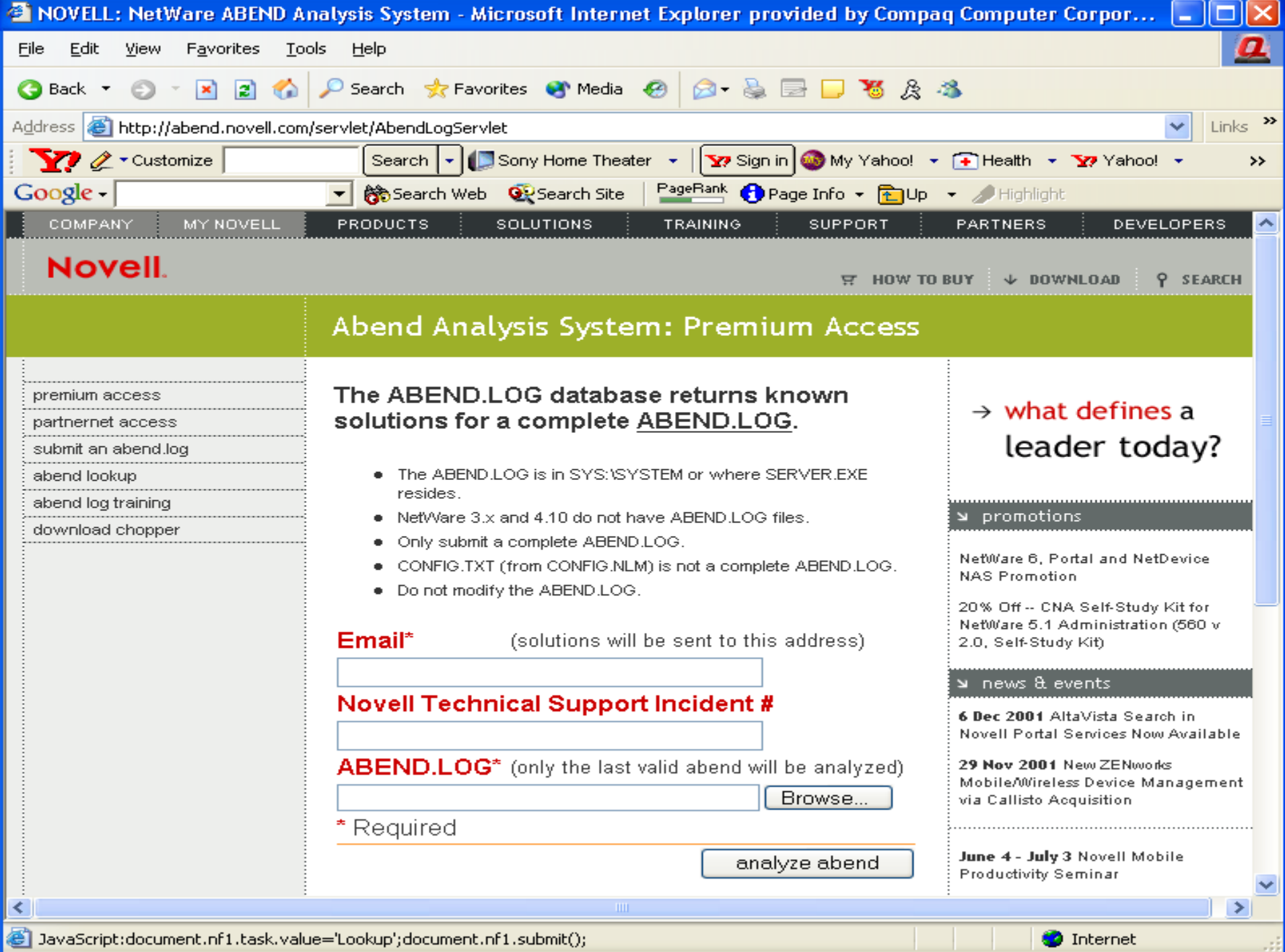

JavaScript:document.nf1.task.value='Lookup';document.nf1.submit();

**O** Internet

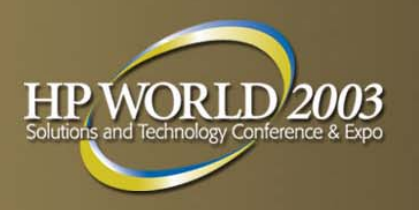

## **No Abend.log?**

- **Check the Automatic Server Recovery (ASR) setting in** System Configuration
	- Default is to reboot server in 10 minutes
- **If memory dump is large, may time out during and** server reboot.
- May want to disable ASR while troubleshooting

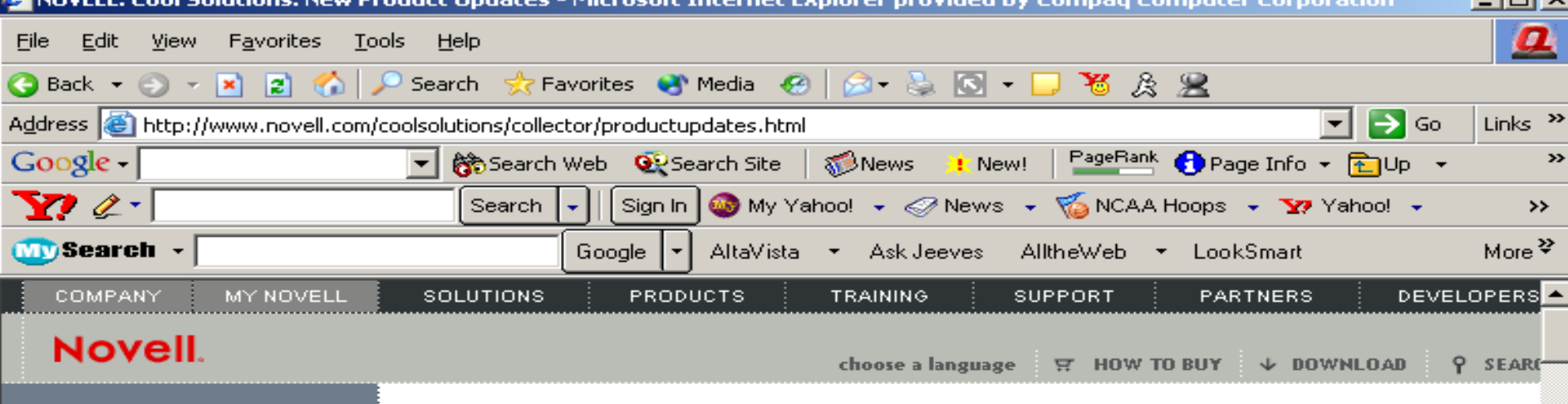

 $\ge$  cool solutions home.

### New Product Updates (patches and files)

Here's where we keep track of the files that keep the show on the road between product releases. Some of the files add specific functionality to a product, some improve performance, and some (heaven forbid) fix problems.

**XML** 

**D** Internet

### $\frac{1}{2}$  the unabridged collection

**filefinder** 

### $\ge$  the newest 100

27 Mar 2003

### **Beta: ZfD4 Patches**

ZfD4Patch4a.exe contains a complete ZfD4 Agent MSI that has all of the updated files that were included in prior ZfD4 Patches. See the "Issue" section of this patch for the list of issues fixed since the last patch.

27 Mar 2003

### Beta: Supplemental ZfD4 Agent Patch Fix

Contains a ZENworks Application Launcher AOT file that removes the Product Code of the ZENworks for Desktops 4 Agent that was installed by the setup.exe from the shipping ZENworks for Desktops 4 product.

### 27 Mar 2003

### Beta: eDirectory 8.6.2 SP3b for NWWT Platforms

This patch contains Novell eDirectory 8.6.2 Support Pack 3b for NetWare and NT platforms.

fresh squeezed

cool solutions to go

unabridged

get involved

other cools

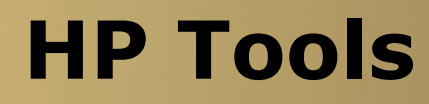

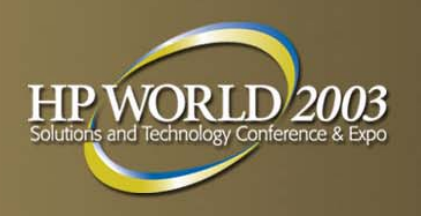

- ProLiant Essentials including SmartStart Utilities
	- http://h18000.www1.hp.com/products/servers/SmartStart/Drivers
- Drivers and Firmware Updates
	- http://h18023.www1.hp.com/support/files/server/us/index.html
- White Papers
- Remote Insight Lights Out Edition (RILOE)
- Survey
	- Survey.nlm -FE sys:system\survey.txt
- Insight Manager
- eDirectory Collection Agent
- **PCN** Product Change Notification

## **ProLiant Essentials Foundation Pack**

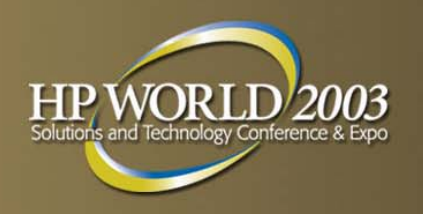

- **ProLiant Support Pack**
- **Insight Manager 7 SP2 (IM7)**
- SmartStart 6.4 RELEASED!
- ActiveUpdate

## **ProLiant Essentials Insight Management Agents**

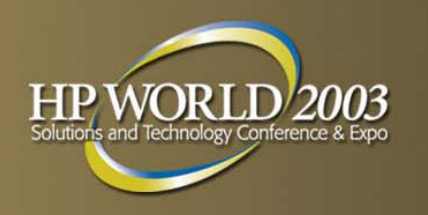

- **Provides notification of hardware failures**
- Install from ProLiant Essentials Software Management CD
- **Ensure SNMP And Community string set** 
	- –Default is "public" lowercase
	- Can configure in INETCFG
- Modify which agents load in CPQAGIN

## **ProLiant System Management Agents**

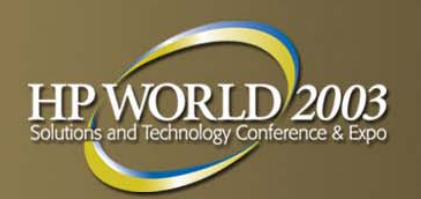

- CPQHTHSA Health Agent
- CPQTHRSA Threshold Agent
- CHQRISA Remote Insight Agent
- CPQIDESA IDE Agent
- CPQDASA Device Array Agent
- CPQSCSA SCSI Agent
- CPQFCASA Fibre Channel Agent
- CPQWEBAG Web Agent

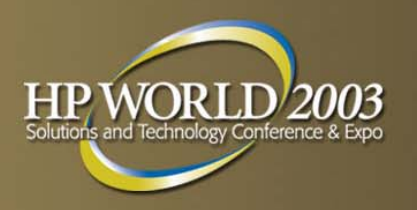

# **SmartStart 5.5 Utilities**

- **System Configuration Utility**
- **Array Configuration Utility**
- **Update System Partition**
- **System Erase**
- **Create Support Software**
- **ROMPAQ**
- **Array Diagnostics Utility**
- **Fibre Channel Diagnostics**
- **Fibre Fault Interconnect Utility**

## **SmartStart System Maintenance Utilities V6.X**

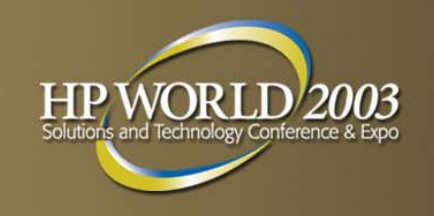

- **Array Configuration**
- **Server Diagnostics Utility**
- **ROM** update Utility
- **Erase Utility**

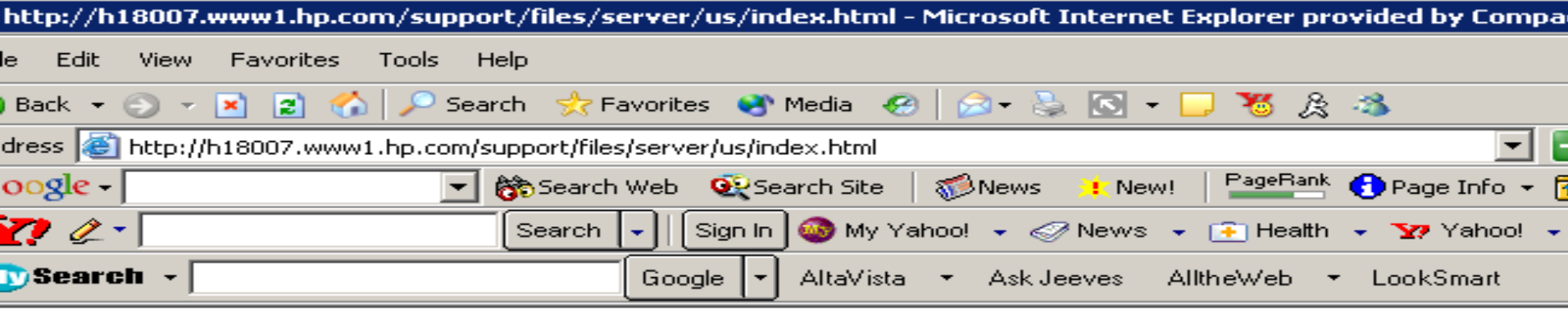

#### UNITE

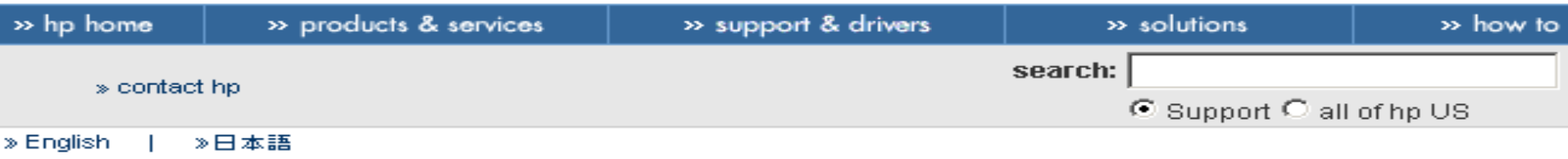

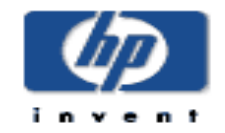

software & drivers

forums & communities

warranty information

ask Compaq reference library

support tools

parts

contact support

give us Feedback

SmartStart Information

latest software to you

وبالمستحلات والمتحدث والمستحدث والمستحدث

let ActiveUpdate deliver the

### software and drivers

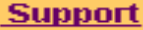

### Server products

use one of the options below to find software and drivers:

### option 1: locate by product

select the product, model/processor, and operating system

▾╎

▾

model or processor

 $G2(1400MHz+)$   $\blacktriangleright$ 

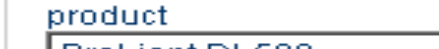

ProLiant DL580

operating system

Novell NetWare 6.0

### locate software >>

### option 2: locate by category

select the operating system and software category

onerating system.
## **White Papers Available at HP Website**

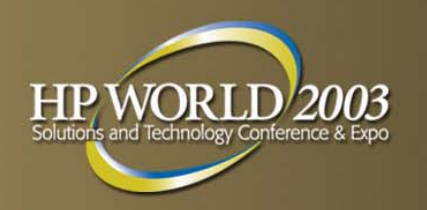

- Compaq Factory-Installed operating System Software for Novell NetWare 6 User Guide
	- Document # 279955-001
- **Upgrading to Novell NetWare 6 on Compaq ProLiant Servers** 
	- Document # 15YB-1201A-WWEN
- Compaq ProLiant Cluster for NetWare 6 with the MA8000/EMA12000 Storage Subsystem Installation Overview
	- Document # 252350-001
- Compaq ProLiant Cluster for NetWare 6 with the RA4100 Storage Subsystem User Guide
	- Document # 252351-001

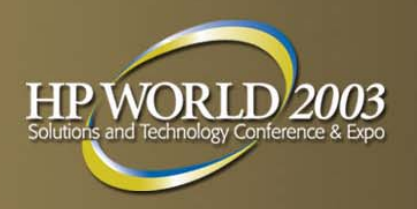

# **Storage White Papers**

- **MSA1000 Storage whitepapers, User and I** Installation Guides:
- [http://h18006.www1.hp.com/products/storagework](http://h18006.www1.hp.com/products/storageworks/msa1000/documentation.html) s/msa1000/documentation.html
- **MA8000/EMA12000 FC Enterprise Storage** RAID Array for Novell NetWare Quick Setup Guide

[ftp://ftp.compaq.com/pub/products/storageworks/t](ftp://ftp.compaq.com/pub/products/storageworks/techdoc/raidstorage/AA-RFB7B-TE.pdf) echdoc/raidstorage/AA-RFB7B-TE.pdf

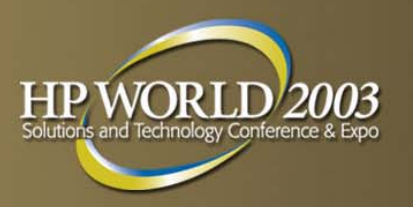

# **Additional Links**

**NetWare Factory Installation Guides** 

[ftp://ftp.compaq.com/pub/supportinformation/techpubs/instal](ftp://ftp.compaq.com/pub/supportinformation/techpubs/installation_guides/279955-003_rev4_us.pdf) lation\_guides/279955-003\_rev4\_us.pdf

**• MSA1000 Software download for ACU XE** [http://h18006.www1.hp.com/products/storageworks/softwar](http://h18006.www1.hp.com/products/storageworks/softwaredrivers/msa1000/index.html) edrivers/msa1000/index.html

## **eDirectory Asset Collection Agent**

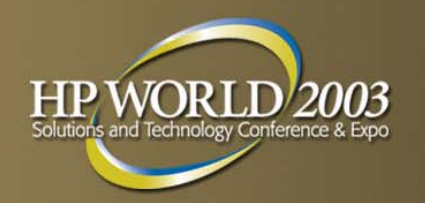

- **NDS Agent for instrumentation of ProLiant hardware** information in the directory.
- ConsoleOne snap-in to view and manage hardware data
- **Browser links to Remote Insight Board, Compaq Insight** Server Agents and Compaq Insight Manager XE
- **Now in release. Download at** http://h18004.www1.hp.com/products/servers/manage ment/integration.html

### **eDirectory Asset Collection Agent**

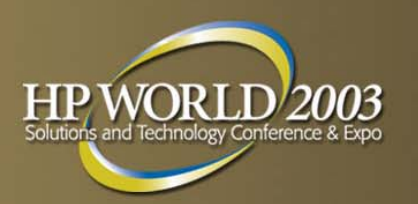

 Gathers Hardware Data–Via SNMP

**Extends The Directory Schema** 

- –Uses Auxiliary Classes
- –Extend NCP Server Object
- –Writes HW Info To The Newly Added Attributes
- ConsoleOne PageSnapin for Viewing
	- –Property Pages of NCP Server Object
- **NetWare only** 
	- –cpqdslib.nlm
	- –cpqds.nlm
- Runs once

#### ties of NWCLUS2  $\left\lceil \cos \theta \right\rceil$  Supported Services  $\left\lceil \right\rceil$  Resources  $\left\lceil \right\rceil$  Users  $\left\lceil \right\rceil$  Wan Traffic Manager  $\left\lceil \bullet \right\rceil$ NDS Rights  $\leftarrow$   $\left\| \cdot \right\|$ Compaq Server Information Identificatio erver Name: NWCLUS2 **Health** oduct: ProLiant DL580 System erial Number: D043DYT1K627 Devices:

NIA.

ompag Insight Manager XE:

Remote Insi

Network

Storage

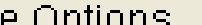

sset Tag:

Cancel

ta-

 $|\mathbf{r}|$ 

#### of NWCLUS2

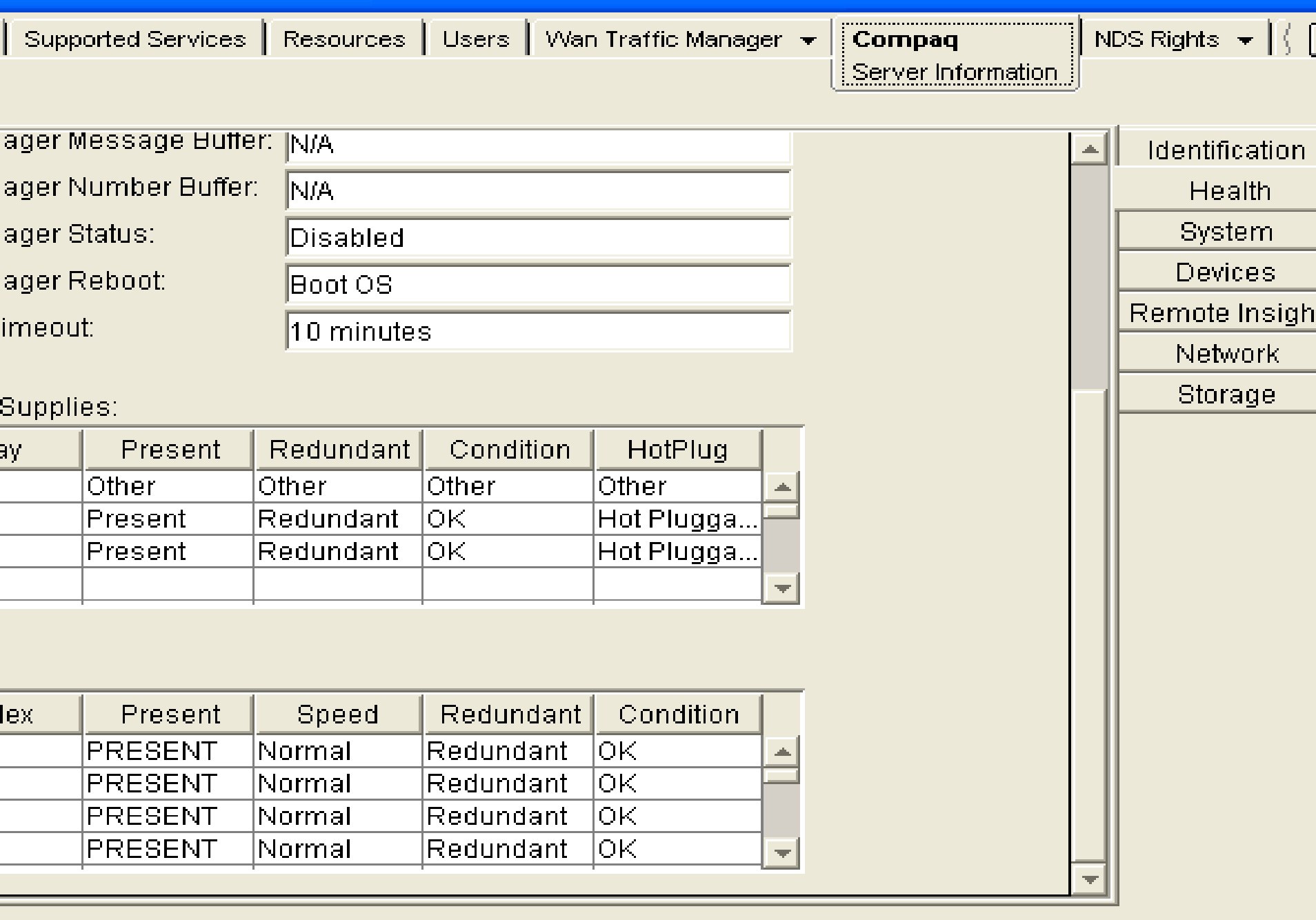

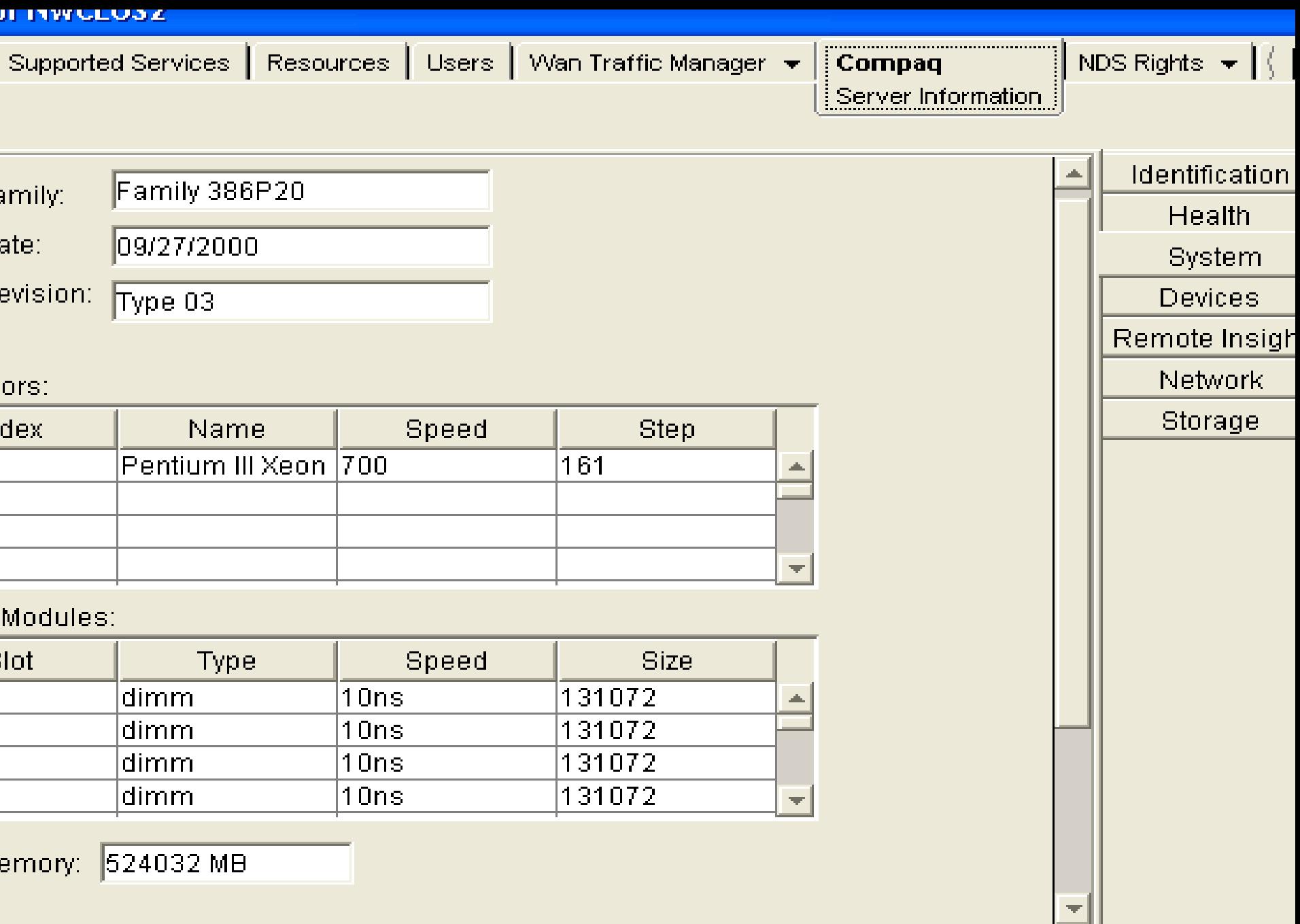

 $\blacksquare$ 

 $\mathbb{R}^n$ 

**Contract Contract** 

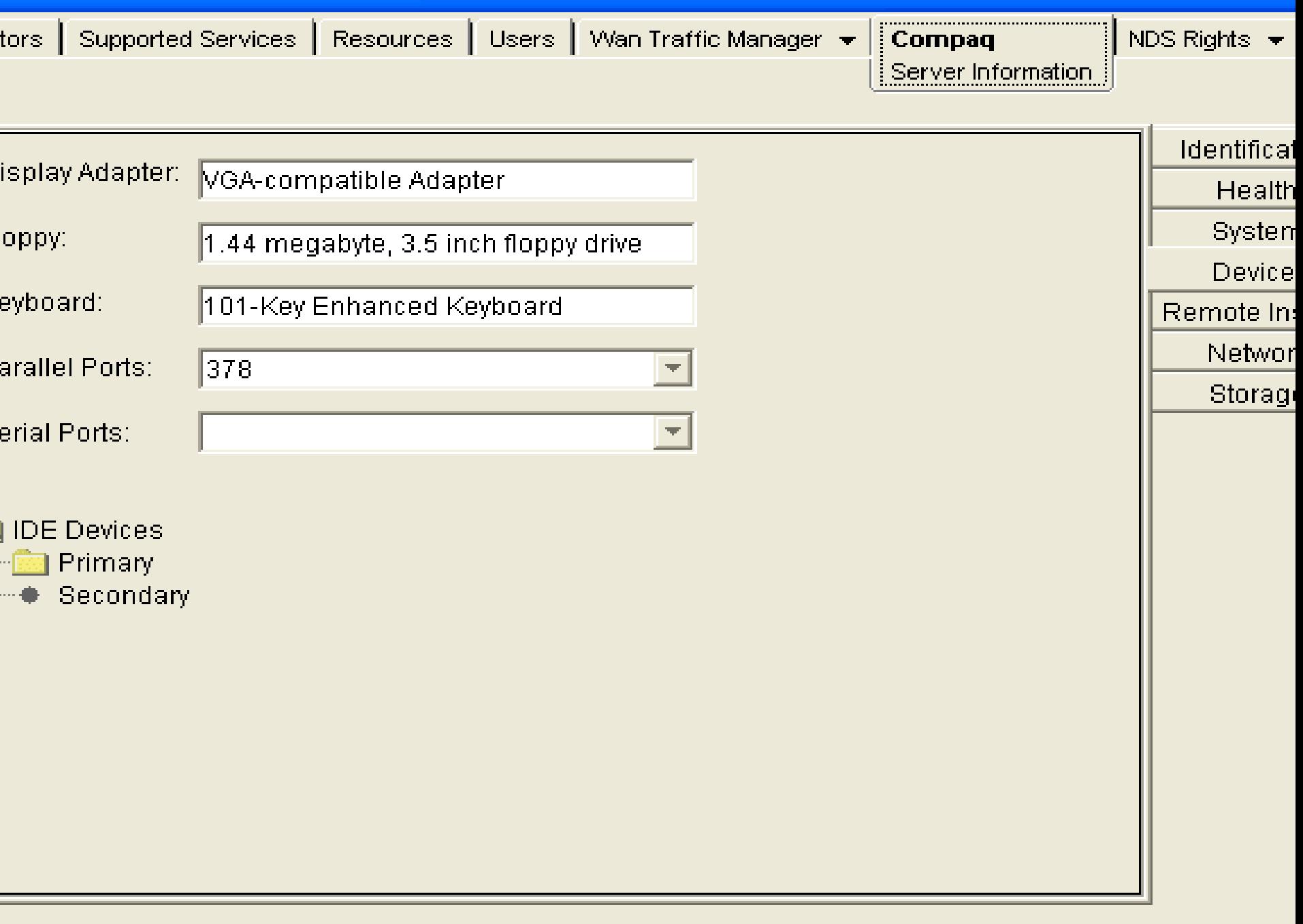

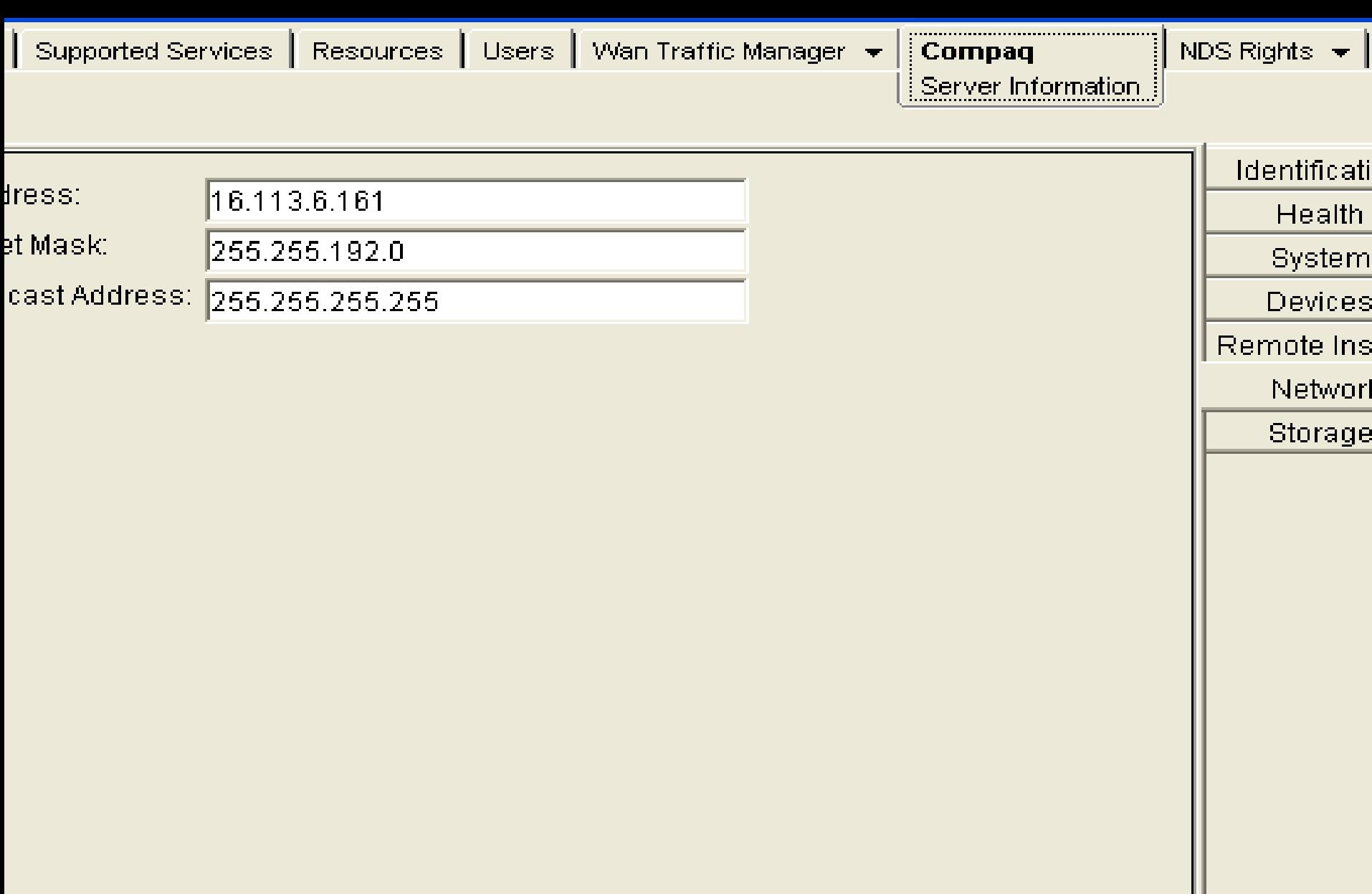

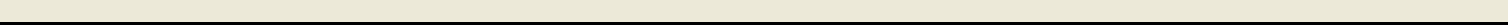

**Contract Contract** 

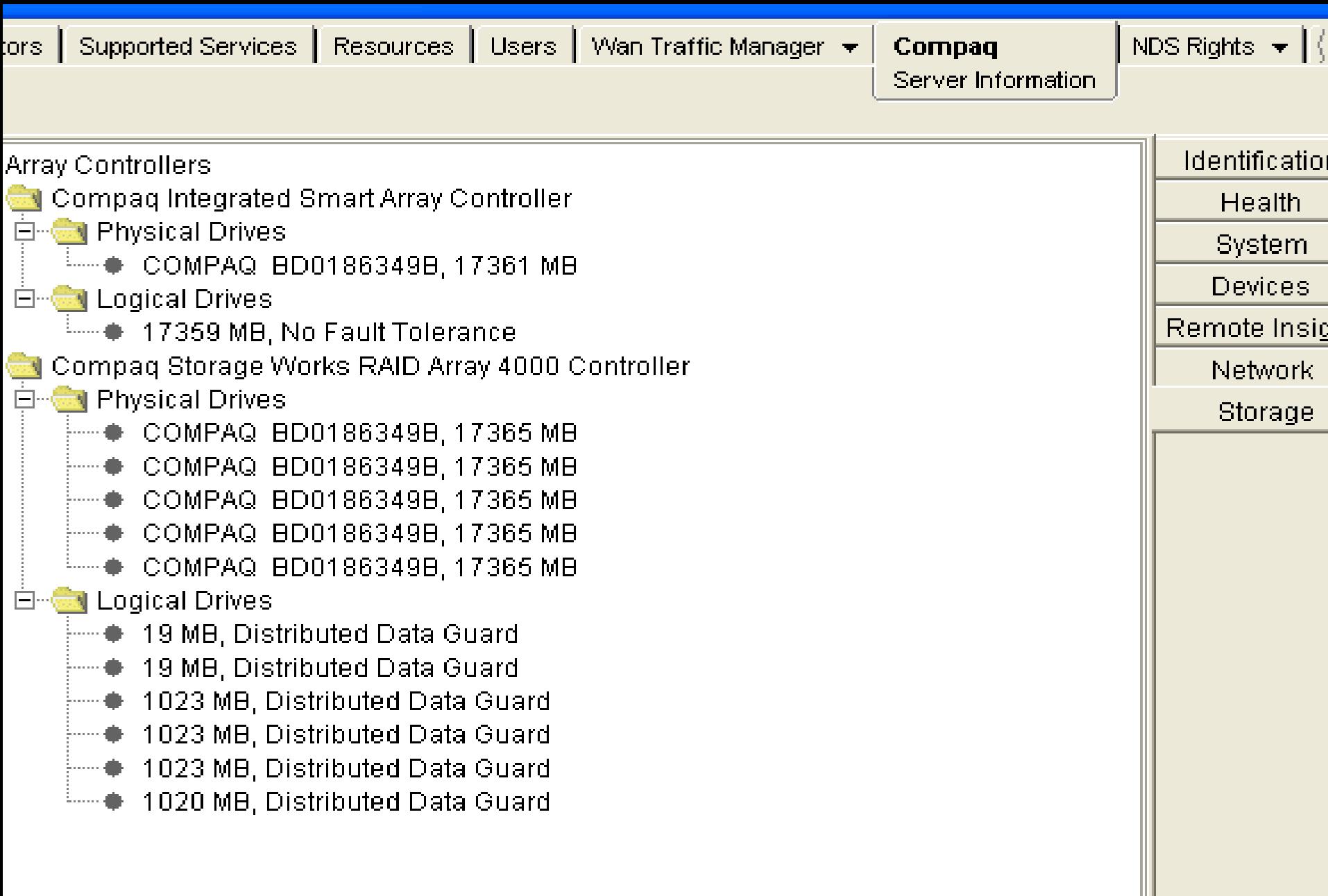

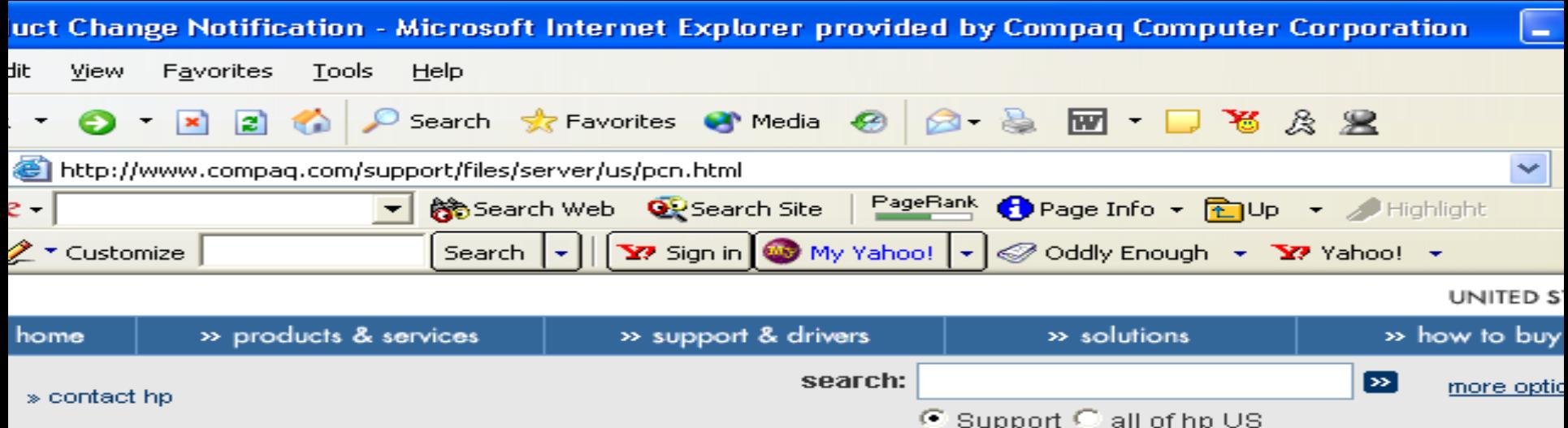

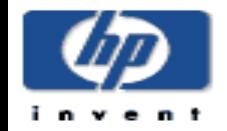

#### **Product Change Notification**

#### ort

- are & drivers
- ≿ompaq
- ence library
- is & communities
- ort tools
- anty information
- ict support

is Feedback

- tStart Information ompag Active Update er the latest software
- Product Change cation to view

#### Keeping up with the pace of change

- $\bullet$  Compag offers its Product Change Notification program to notify you 30-60 days in advance of upcoming critical changes that may impact your computing environment.
- . With PCN, you can plan to integrate software and hardware changes and spend less time and money reacting to unexpected change.
- . Through proactive notification, PCN reduces your Customer Service Time/Dollars by assisting in the software update planning process.
- . PCN helps you manage change and increase end user satisfaction!
- » Subscribe to Product Change Notification and start receiving information now!

#### **Objectives of Change Notification:**

- To allow changes while, at the same time, maintain or improve service stability and availability throughout the product life cycle.
- To allow for planning of periodic software upgrades of deployed servers.
- To reduce or minimize the ratio of changes that need to be backed out of due to inadequate preparation.
	- To anoura that all nortian offertad are informed of planned abonness

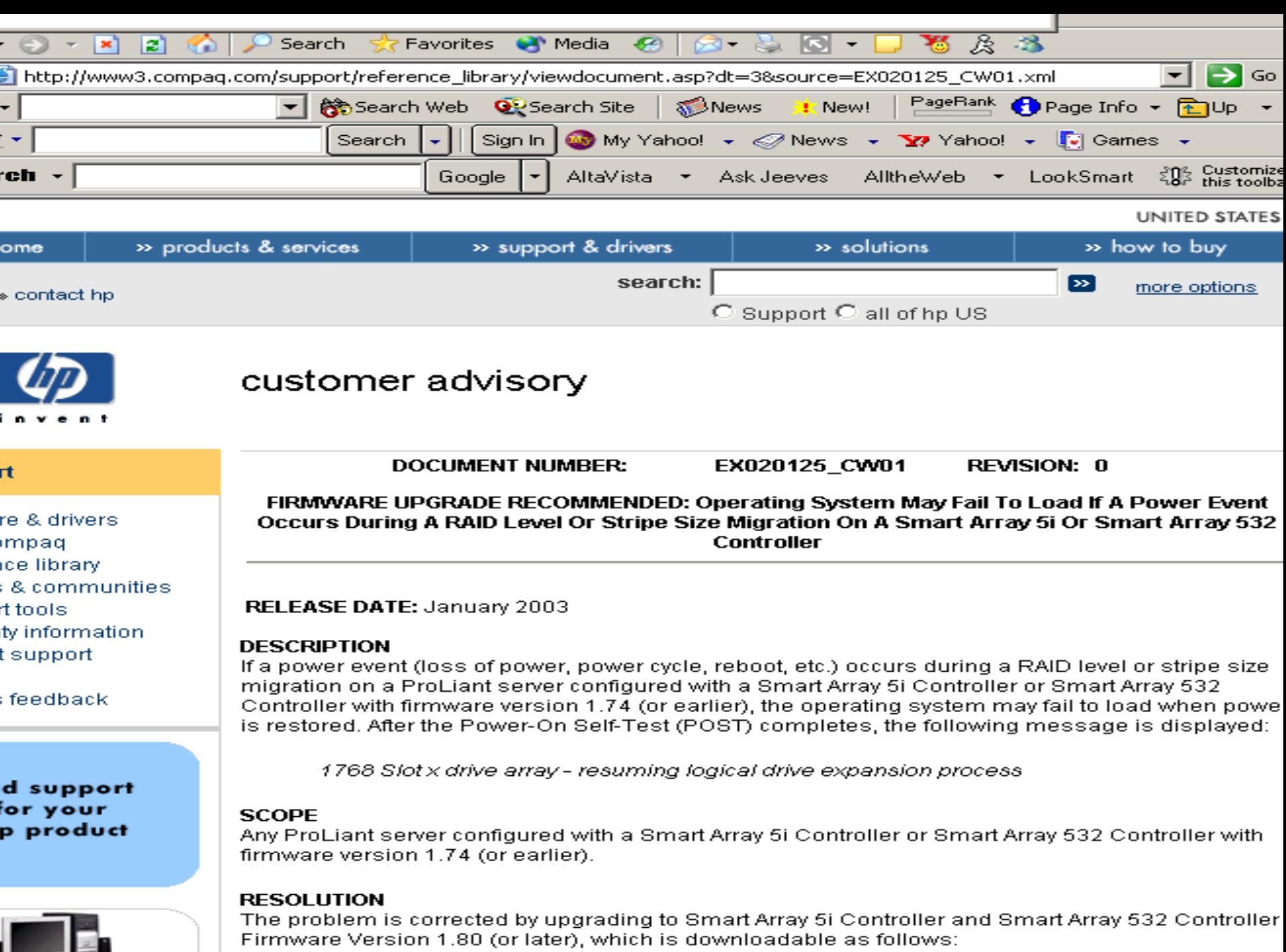

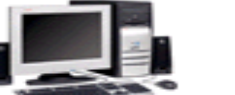

#### **AGENDA**

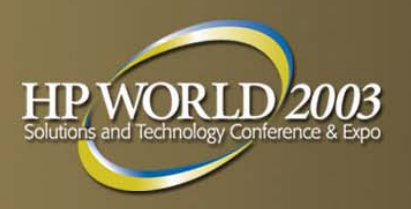

- **INSTALLATION**
- **C**Optimization
- Support Tools
- *Known Issues*
- **NAKOMA**

### **Always Check for Latest Updates**

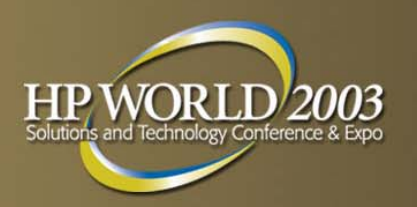

- Novell Updates:
- <http://www.novell.com/coolsolutions/collector/productupdates.html>
- Novell minimum patch list
- <http://support.novell.com/produpdate/patchlist.html>
- **HP Updates:**
- Obtain from: [http://www.hp.com](http://www.hp.com/)
- ProLiant Support Pack for Novell NetWare v6.30

# **NetWare Peripheral Architecture HP WOR (NWPA)**

- Latest version NW6 now 3.12 (NW6 6/20/2002)
- Latest version NW5.1 sp5 3.09
- **NWPA autoloads NWTAPE** 
	- Fix rename c:\nwserver\nwtape.cdm
	- HP Customer Advisory EN010406\_CW01
	- Can cause performance issues with DLT drives.

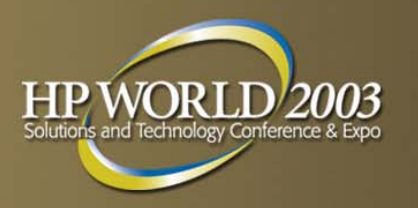

# **NWPA Driver Notes**

#### SCSIHD.CDM

– Do not use for HP Compaq controllers and hard drives, rename or delete

■ SCSICD.CDM

- –- Only used on older servers that does not have IDE CD-ROM drives
- SCSI2TP.CDM, NWTAPE.CDM, DLTTAPE.CDM, and EXATAPE.CDM
	- – Do not use if ArcServe or Backup Exec is used for backup
- **NWASPI.cdm** 
	- – Not needed if SBackup or SBCon is used for backups
- CANWPA.CDM for ArcServe (from CA)

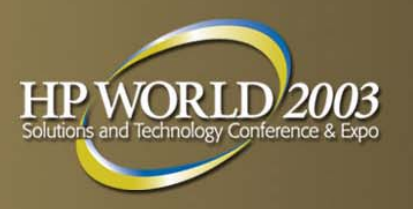

# **NIC Teaming for N100**

- Utilize ALB for a bigger bandwidth with the capability of failover
- **FEC** Fast Ethernet Channel dependent on Cisco Switch
- NFT Network Fault Tolerance

 LOAD CPQANS NAME=ETH\_II FRAME=ETHERNET\_II **MODE** =**ALB** (or **FEC** or **NFT**) LOAD CPQANS NAME=ETH\_802 FRAME=ETHERNET\_802.2 MODE=ALB LOAD N100 SLOT=501 SPEED=100 FORCEDUPLEX=2 FRAME=ETHERNET\_II NAME=PRIMARY\_N100\_1\_II PRIMARY LOAD N100 SLOT=501 SPEED=100 FORCEDUPLEX=2 FRAME=ETHERNET\_802.2 NAME=PRIMARY\_N100\_802 PRIMARY LOAD N100 SLOT=502 SPEED=100 FORCEDUPLEX=2 FRAME=ETHERNET\_II NAME=SEC\_N100\_II LOAD N100 SLOT=502 SPEED=100 FORCEDUPLEX=2 FRAME=ETHERNET\_802.2 NAME=SEC\_N100\_802 BIND CPQANS PRIMARY\_N100\_1\_II PRIMARY BIND CPQANS PRIMARY<sup>-</sup>N100<sup>-80</sup>2 PRIMARY BIND CPQANS SEC\_N100\_II BIND CPQANS SEC<sup>-</sup>N100<sup>-802</sup> LOAD CPQANS COMMIT BIND IPX ETH\_802 NET=DEAD2 BIND IP ETH II address=207.94.11.188 mask=255.255.255.0

## **NIC Teaming with NC77xx/NC67xx**

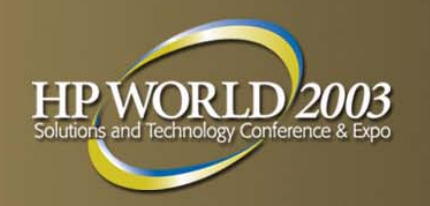

 LOAD ODINEB.NLM LOAD QASP FRAME=ETHERNET\_II NAME=QASP\_1\_EII VSLOT=1 LOAD QASP FRAME=ETHERNET\_802.3 NAME=QASP\_1\_E83 VSLOT=1 LOAD Q57 FRAME=ETHERNET\_II NAME=Q57\_1\_EII SLOT=10016 Speed=100FD LOAD Q57 FRAME=ETHERNET\_802.3 NAME=Q57\_1\_E83 SLOT=10016 Speed=100FD LOAD Q57 FRAME=ETHERNET\_II NAME=Q57\_2\_EII SLOT=10017 Speed=100FD LOAD Q57 FRAME=ETHERNET\_802.3 NAME=Q57\_2\_E83 SLOT=10017 Speed=100FD QASP BIND QASP\_1\_EII Q57\_1\_EII QASP BIND QASP\_1\_EII Q57\_2\_EII BIND IP QASP\_1\_EII ADDR=xxx.xxx.xx.xx MASK=255.255.255.0 BIND IPX QASP 1 E83 NET=A081xxxx

## **Link to QASP and CPQANS Docs**

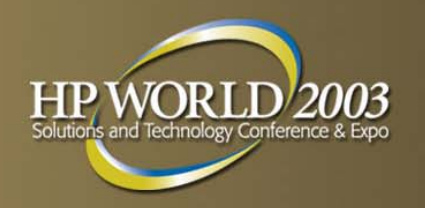

[http://h18007.www1.hp.com/support/files/server/us/downloa](http://h18007.www1.hp.com/support/files/server/us/download/17169.html) d/17169.html

**Note with teaming INETCFG not used as unable to add** the teaming statements. Configure in Autoexec.ncf

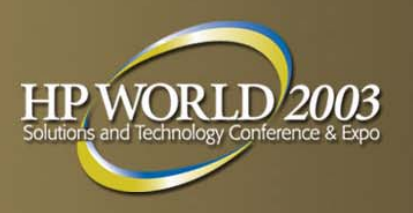

# **Q57 Communications Issue**

- **Communications And DHCP Addressing Failures After** Applying NetWare 5.1 SP5 Or NetWare 6.0 SP2 If Running Q57.LAN Version 2.34
	- Customer Advisory **EN021219\_CW01**
	- Update to Q57.LAN v2.38

[http://h18007.www1.hp.com/support/files/server/us/downloa](http://h18007.www1.hp.com/support/files/server/us/download/17267.html) d/17267.html

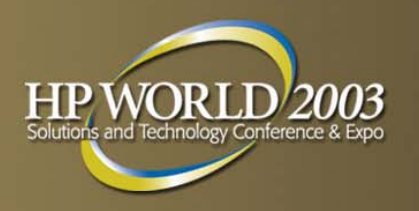

# **Known Issues**

- Customer Advisory EN030203\_CW02
- **No Initial NetWare Support For StorageWorks 64-**Bit/133-MHz Dual Channel Ultra320 SCSI Adapter
- **Check latest OS and Storage support Matrix!**
- Qlogic Driver QLCSFTE.CDM Erroneously loads on Some ProLiant Servers NW6 Install
	- QLogic SCSI Access Fault-Tolerant Enclosure (SAF-TE)
	- Delete during text portion of setup

#### **Do Not Select a DOS Partition over 1400 MB Using SmartStart 6.00- 6.30**

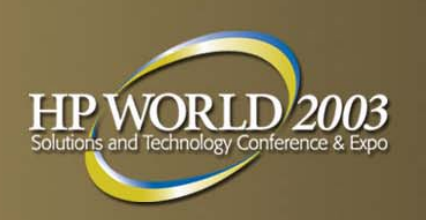

- Customer Advisory Number: EN030609\_CW01
	- Description: When Using SmartStart 6.00, 6.10, 6.20 or 6.30 to install NetWare 5.1 or NetWare 6 on a ProLiant Server, creating a DOS partition that exceeds 1400 MB will result in File Allocation Table (FAT) integrity issues that could eventually lead to some of the system files in the DOS partition to be overwritten, preventing the server from booting to the DOS partition.
	- Fix: Install NetWare using SmartStart, create a DOS partition less that 1400 MB or install NetWare using the Novell media if a large DOS partition must be created.
- **This issue is fixed in SmartStart 6.40**

#### **Intermittent Failure Connecting to Novell eDirectory through RILOE/RILOE II or iLO**

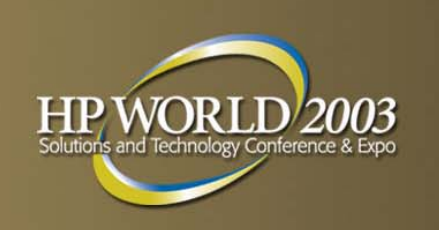

- Customer Advisory Number: EN030523\_CW01
	- Description: While attempting a login from a workstation to Novell eDirectory through iLO, RILOE or RILOE II, the Secure Sockets Layer (SSL) authentication may fail resulting in the following error message: "Directory Server Connect Failed".
	- Fix:
		- Make sure you are running the latest firmware for your Remote Insight Board

• eDirectory 8.7 and ConsoleOne 1.3.4 perform the following: Connect to the eDirectory Tree Locate the NDSPKI: Key Material object (SSL Object) specified in the LDAP Server object that corresponds to the eDirectory server object which is refusing connections On the property pages of the objects, choose the "Validate

Certificate" option. The tool should report a valid certificate.

**Survey Utility May Not Read Information from Hard Drives Installed in some storage enclosures 4200/4300 Drive Bays**

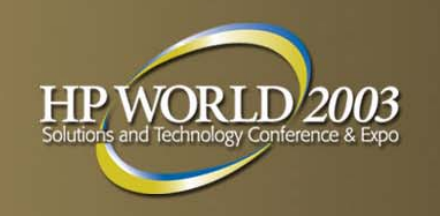

- Customer Advisory Number: ES010906\_CW02
	- Description: When a StorageWorks 4200/4300 is connected to a Smart Array Controller, the Survey Utility Report does not show the hard drives installed in drive bays 7 through 14 under the "Physical Devices Attached" section of the report. This does not occur when attached to an embedded SCSI controller.
	- Fix: Use the Array Diagnostic Utility (ADU) to view drive information

#### **Dropped IP Traffic Under NetWare when both IP and IPX Protocols are bound to N100.LAN Version 7.03**

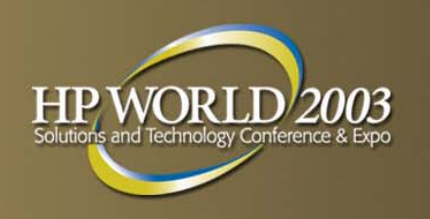

- Customer Advisory Number: EN030509\_CW01
	- Description: When using a workstation that is running Microsoft Windows to copy files to a ProLiant server that is configured with NC31xx-series NICs and running NetWare 5.1 or NetWare 6.0 with N100.LAN Version 7.03 (02/20/2003), IP traffic will be dropped and the copy operation will fail if N100.LAN is loaded with all frame types and bound to BOTH the IP and IPX protocols.
	- Fix: To prevent this problem from occurring, disable the RxCheckSum parameter in the N100.LAN load statement by performing either of the following workarounds:
		- If the N100.LAN load statement is executed manually at the NetWare Console or by AUTOEXEC.NCF, disable the RxCheckSum parameter as in the following example:
		- *LOAD N100 SPURIOUS=1 RxCheckSum=0 FRAME=Ethernet\_II NAME=n100\_1\_EII SLOT= 1*
		- If the N100.LAN load statement is configured using NWCONFIG.NLM, enter "0" for the RxCheckSum parameter

**Problems Using The NC67xx/NC77xx Gigabit Ethernet NIC Teaming Driver (QASP.LAN) Version 2.10 Or Version 2.19 Under NetWare 5.1 Or** 

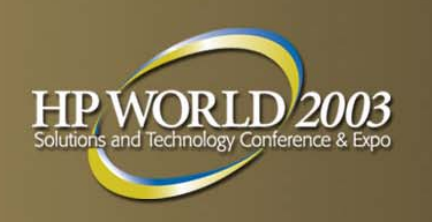

**NetWare 6.0**

- Customer Advisory Number: EN030516\_CW01
	- Description: A ProLiant Server that is running NetWare 5.1 or NetWare 6.0 with the NC67xx/NC77xx Giagbit Ethernet NIC Teaming Driver (QASP.LAN) version 2.10 or Version 2.19 may encounter one of the following:
		- NetWare may ABEND when the Transmit Failed/Carrier Sense Missing Counter is not passed correctly
		- Incorrect MAC addresses may be displayed on the NetWare console even after a force of the MAC address
		- The server may advertise the team to the rest of the network under IP using the IP address of the primary NIC instead of the NIC team MAC address
	- Fix: Configure NIC teaming using the native NetWare NIC teaming capability rather than QASP.LAN.

#### **Certain NetWare 5.1 and NetWare 6.0 Support Packs Install CPQACPI.PSM Incorrectly**

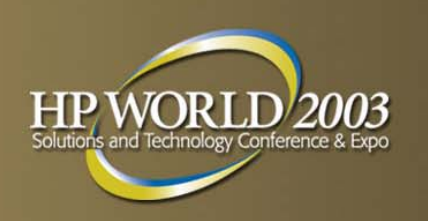

- Customer Advisory Number: EN030430\_CW02
	- Description: After installing NetWare 5.1 SP 6 or NetWare 6 SP3 (both upgrade and overlay CD's) on a multi-processor ProLiant Server, multiple processors will not be utilized on NetWare.
	- Fix: To correct this problem after the NetWare Support Pack has been installed, apply the latest ProLiant Support Pack (PSP). The PSP will install files in the correct locations and will update drivers and agents. The latest PSPs are available from the SmartStart CD and the following URL:
	- [http://h18007.www1.hp.com/support/files/server/us/index.ht](http://h18007.www1.hp.com/support/files/server/us/index.html) ml

#### **NetWare NIC Teaming Driver CPQANS.LAN will not load after applying NetWare 6 SP3**

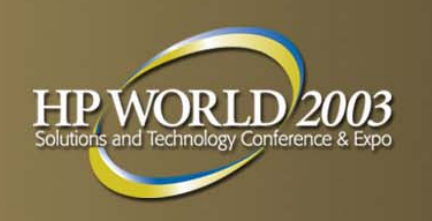

- Customer Advisory Number: EN030430\_CW01
	- Description: when installing the Advanced Network Services System Console Driver (CPQANS.LAN) for NIC teaming using the NetWare 6 Support Pack 3 on a ProLiant Server that is configured with NC31xx/NC61xx/NC71xx Series Adapters, the following message will be displayed
	- CPQANS 3.24.0 Fatal Base driver's configuration table version is not 1.14
	- Fix: Use the earlier versions of ETHERTSM.NLM (version 3.88) and MSM.NLM (version 4.09) that are available in NetWare 6.0 Support Pack 2

**Instructions For NetWare NIC Teaming (Using QASP.LAN) For NC77XX-Series NICs Are Not Correctly Linked On The Network** 

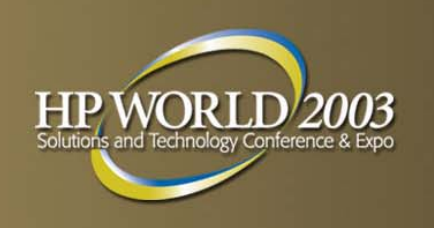

**Communications Drivers Ethernet CD**

Customer Advisory Number: EN030414\_CW01

- Description: The instructions for NIC Teaming of NC77XX-Series Adapters under NetWare, which are located on the Network Communications Drivers Ethernet (NCDE) Version 7.2 CD, erroneously link to information for NIC Teaming under Microsoft Windows 2000 Server and Microsoft Windows Server 2003.
- Fix: Use the instructions on NIC Teaming under NetWare that are located in the base driver documentation file Q57NWARE.HTM under the heading "Installing Advanced Server Program (ASP)."

**Hig her Than Usual CPU Utilization Under NetWare 6.0 On ProLiant Servers Based On Intel Pentium 4 Or Intel Pentium Xeon Processors And Running** 

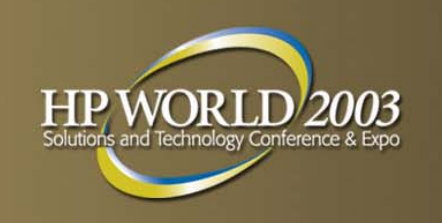

#### **CPQACPI Version 1.04**

- Customer Advisory Number: EN030130\_CW01
	- Description: CPU utilization may be 10 to 20 percent higher than average on a ProLiant server that is based on the Intel Pentium 4 or Intel Pentium Xeon processor and running NetWare 6.0 and the Advanced Configuration and Power Interface Platform Support Module for NetWare (CPQACPI.PSM) Version 1.04. This issue is more likely to occur on a multi-processor server in which one of the processors has a light workload.

There is no degradation of performance because the process responsible for the higher utilization has a low priority and will yield control of the processor to processes having a higher priority.

– Fix: To allow normal CPU utilization on a ProLiant server that is based on the Intel Pentium 4 or Intel Pentium Xeon processor and running NetWare 6.0 and the Advanced Configuration and Power Interface Platform Support Module for NetWare (CPQACPI.PSM), upgrade to CPQACPI.PSM Version 1.05 (or later), which is included in SmartStart Release 6.30 and the ProLiant Support Pack (PSP) for Novell NetWare Version 6.30. Version 6.30 (or later) of the PSP is available at the following URL:

[http://h18007.www1.hp.com/support/files/server/us/loc](http://h18007.www1.hp.com/support/files/server/us/locate/5257.html) ate/5257.html

**Power Button Unresponsive On ProLiant ML530 G2 And ProLiant DL580 G2 Servers R unning NetWare 6 And CPQACPI.PSM 1.00 Or 1.01 After NetWare Shutdown**

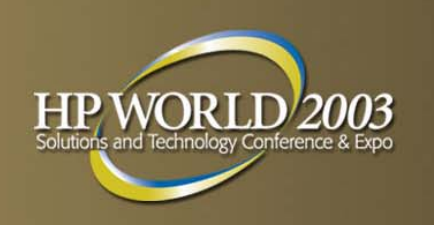

- Customer Advisory Number: EN020612\_CW01
- Description: A ProLiant ML530 G2 or DL580 G2 server that is running NetWare 6 and the Advanced Configuration and Power Interface Platform Support Module (CPQACPI.PSM) versions 1.00 or 1.01 may not respond when the power button is pressed after a NetWare shutdown.
- **Fix: To correct this problem, upgrade the CPQACPI.PSM driver to** version 1.02 (or later) by downloading the hp ProLiant ACPI Platform Support Module for NetWare v 6.x.
- The hp ProLiant ACPI Platform Support Module for NetWare v 6.x Version 1.04 is available for download as CP002618.NLM at the following URL:
- [http://h18007.www1.hp.com/support/files/server/us/download/157](http://h18007.www1.hp.com/support/files/server/us/download/15731.html) 31.html

#### **NetWare 5.1 Service Pack 6 (Included In The Novell Consolidated Support Pack 9) Contains An Unsupported Version Of**

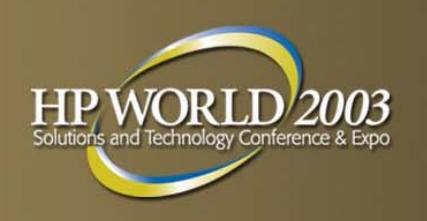

#### **CPQARRAY.HAM**

- Customer Advisory Number: EN030429\_CW01
- Description: The Novell Consolidated Support Pack 9 (CSP 9), which includes NetWare 5.1<br>Support Pack 6 (SP 6), erroneously installs version 2.16 of the 32-Bit Array Controller<br>Driver for Novell NetWare (CPQARRAY.HAM). C Driver for Novell Netware (CPQARRAY.HAM). CPQARRAY.HAM Version 2.16 may<br>appear to run normally on the server, but it was not designed for (or tested with) NetWare<br>5.1 and <u>should not be used</u> in this configuration.
- **Note:** CPQARRAY.HAM Version 2.09 is the correct version to be used with NetWare 5.1.
- Fix: To avoid installing version 2.16 of the 32-Bit Array Controller Driver for Novell<br>NetWare (CPQARRAY.HAM) during the installation of CSP 9, select to NOT update NetWare (CPQARRAY.HAM) during the installation of CSP 9, select to NOT update the<br>hardware device drivers.
- If version 2.16 of the 32-Bit Array Controller Driver for Novell NetWare<br>(CPQARRAY.HAM) has already been installed during the installation of CSP 9, perform<br>the following to install CPQARRAY.HAM Version 2.09 instead:
	- – Install the ProLiant Support Pack Version 6.30 (or later), using the following selections:
		- Deselect all drivers from the drivers list and then select ONLY the "Compaq Drive<br>Array Driver for Novell NetWare" (CPQARRAY.HAM).
		- Set "Force Installation: Yes" for this driver.
		- Refer to the help line at the bottom of the screen for making these selections.

Restart the server.

### **Reasons to ensure ROMS Flashed to Latest Version**

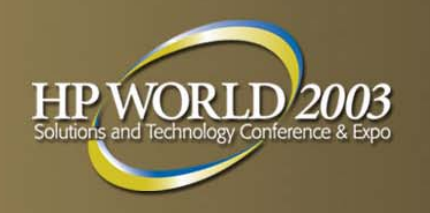

- ProLiant ML350 G3, ProLiant DL380 G3 And ProLiant ML370 G3 Servers May Generate an Error or Cease Responding When Booting Or During An Operating System Installation
	- Customer Advisory EL030116\_CW01
	- Solution is to obtain Updated BIOS
- **PeroLiant DL380 G3 Server May Hang With Blank Screen During** Warm Boot With Smart Array 5300 Series Controllers
	- Customer Advisory 030122\_CW01
	- Solution to Update System ROM

## **Server Hang Exiting to DOS or on Restart Server-ACPI**

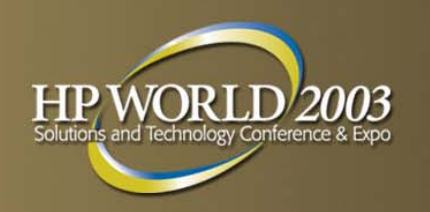

- NW6, SmartStart 5.5
- **Advanced Configuration and Power Mgmt ACPI v1.01**
- ACPI 1.05 should correct –DL580 G2, MI310, MI350 G3, ML370G3, ML530 G2
- **Ensure the following in ORDER:** 
	- CPQACA.NLM
	- LOAD CPQACPI.PSM
	- LOAD CPQACMGR (not loaded by default = cause of hang)

### **NW6 SP2 Hangs with USB Keyboard**

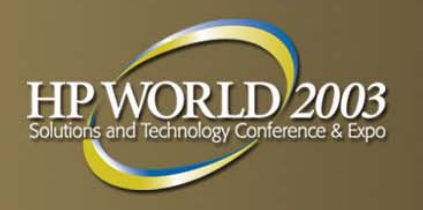

- **Hang while NetWare initializes and attempts to load the** USB driver OHCIDRV.NLM.
	- Utilize PS2 style mouse or keyboard
	- Legacy USB System ROM support list at [http://www.compaq.com/products/servers/platforms/usb](http://www.compaq.com/products/servers/platforms/usb-support.html)support.html
# **Steps to Reinstall Insight Management Agents**

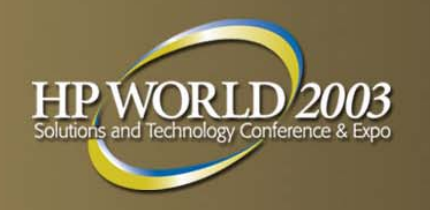

- Ensure minimum 5.1 SP3.
- Start the server without loading the CIM.
- Do this by commenting out "LOAD CPQWEBAG" in autoexec.ncf.
- **Restart the server.**

 $\overline{\phantom{a}}$ 

П

- Search and Delete ALL the CIM agents.
- **E** CPQAGIN CPQFCASA CPQDA SACPQHMMO CPQB SSACPQSCSA **CPQHOST** CPQWEBAG CPQTHR SA CPQSSSA CPQNCSA CPQRISA CPQHTHSA CPQIDESA
- Delete the directory SYS:System\CPQMGMT Search and delete CPQHMMD.\*
- NOTE: There may be several copies of this file. Please ensure ALL are deleted.
- Re-install the new agents using CPQAGIN.
- **Restart the server.**

# **CR3500 Management Agent Discontinued In Version 5.50**

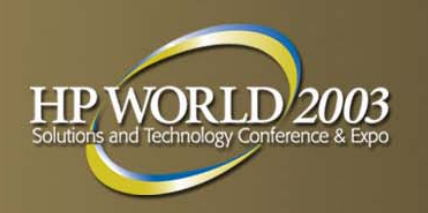

## **EN020815\_CW01**

- **ProLiant CL380 and ProLiant CL1850**
- **Load Foundation agents FIRST from from v5.42**
- [http://www.compaq.com/support/files/server/us/downloa](http://www.compaq.com/support/files/server/us/download/15009.html) d/15009.html
- **Load storage agent CQEAGLE.NLM from**
- [http://www.compaq.com/support/files/server/us/downloa](http://www.compaq.com/support/files/server/us/download/15007.html) d/15007.html

### **NetWare Server May Shut Down Unexpectedly After Upgrading CPM From V1.80 To V 1.81**

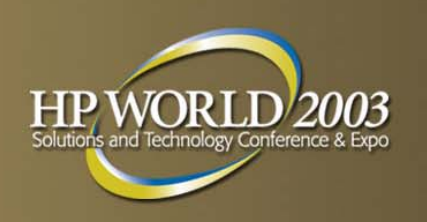

- **Compaq Power Management Agents Error** 
	- *Communications Failure With UPS*
	- NetWare 3.x-6.x
- CPM Version 1.81 is included in the Management CD Release 5.30
- Any later versions of CPM are to be delivered only by SoftPaq
- The CPM agent no longer included on Management CD post 5.40
- **P** Prevent via delete from SYS:SYSTEM BEFORE upgrading to CPM Version 1.81:

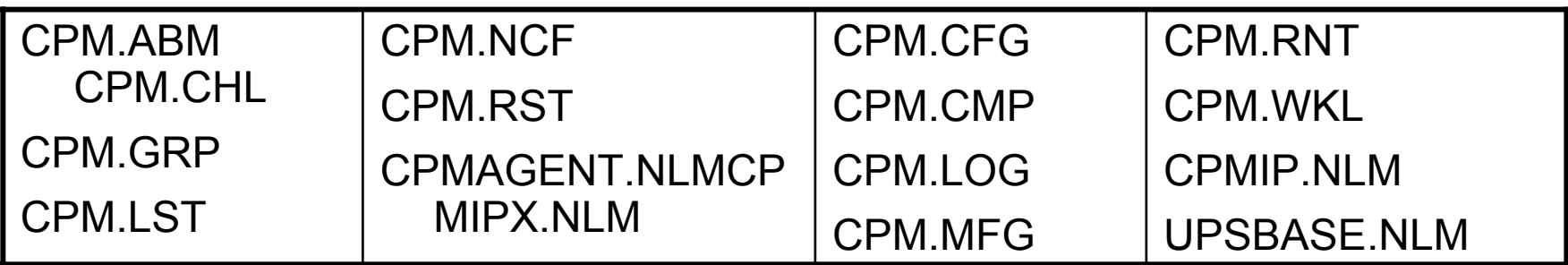

# **To Manually Reset Scheduled Server Shutdown Time While Connected To UPS**

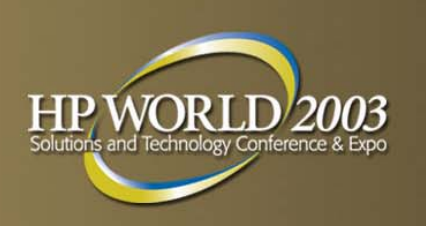

- Start NetWare.
- After the Power Management Agents have loaded, immediately unload the CPM components by typing the following statements at the NetWare console:
- **UNLOAD CPMIPX** UNLOAD CPMIP UNLOAD CPMAGENT UNLOAD UPSBASE
- At the console, load CPMSETUP.NLM and reset the SHUTDOWN value.
- **Note:** This step must be performed within 30 seconds after the CPM agents have loaded.

## **To Manually Reset Scheduled Server Shutdown Time While Disconnected From UPS**

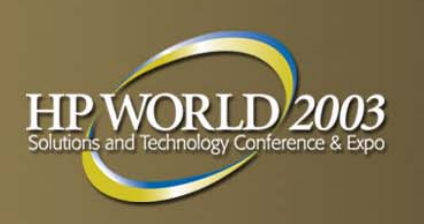

- With the NetWare server powered down, disconnect the server from the UPS.
- **P** Power up the server and start NetWare.
- **After the Power Management Agents have loaded, immediately** unload the CPM components by typing the following statements at the NetWare console:

UNLOAD CPMIPX UNLOAD CPMIP UNLOAD CPMAGENT UNLOAD UPSBASE

■ Modify the the server shutdown values either through Insight Manager or by using CPMSETUP.NLM.

# **SYS Volume Automatically renamed to SYS\_AR**

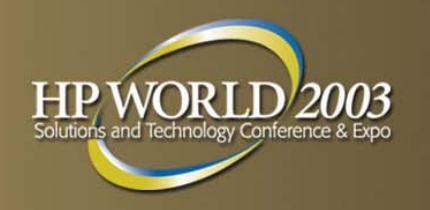

- **Can occur if neglect to set up Selective Storage** Presentation (SSP) on Storage and install second server into a storage cabinet
- See Novell TID 2961332 for NR6rvol.exe
- **Perl program to rename SYSVOL from console**
- **Perl c:\nserver\renvol.pl VolumeName SYS**

## **AGENDA**

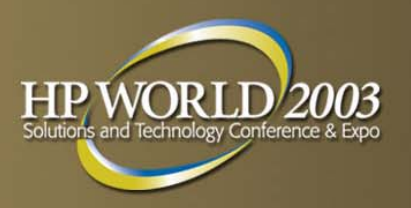

- **Installation**
- **C**Optimization
- Support Tools
- **Known Issues**
- *Nakoma*

# **Nakoma Minimum Requirements**

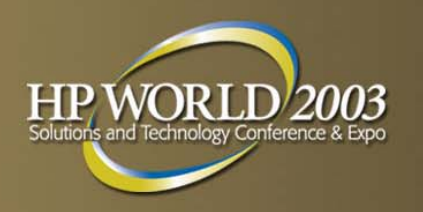

- **A Server Class PC with a Pentium II or AMD K7** processor
- 512 MB of RAM
- **A Super VGA display adapter**
- A DOS Partition of at least 200 MB and 200 MB available space
- 2 GB of available disk space outside the DOS partition for volume SYS:
- **One Network board**
- **CDROM Drive**
- **USB, PS/2 or serial mouse**

# **Nakoma Recommended Requirements**

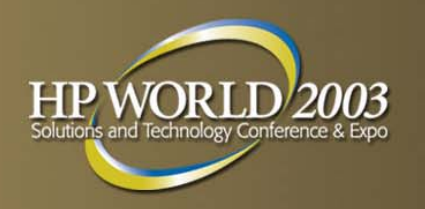

- **A Server Class PC with Two Pentium III 700 Mhz or** higher Processors
- 512 MB of RAM
- **A Super VGA or higher resolution display adapter**
- **A DOS Partition with 1GB of available space**
- 4 GB or available disk space outside the DOS partition
- **One or more network boards**
- **A** bootable CD Drive that supports the El Torito specification
- USB, PS/2 or Serial Mouse

# **HP ProLiant Servers that will Support Nakoma**

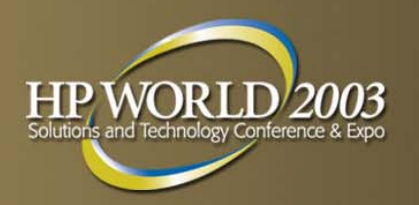

# **ML Servers**

ML310ML330 (1.13 Ghz and higher)

ML350

ML370

ML530

ML570

ML750

#### **DL Servers** DL360DL380DL560DL580DL760 G1 only CL380 (cluster) DL380 G2 & G3 Packaged **Clusters**

All generations are supported unless specifically noted above

# **Nakoma Patterned Server Deployments**

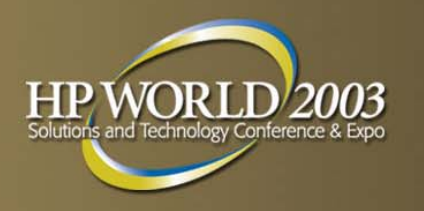

**Nakoma offers Patterned Deployment of Servers to Customize and Optimize the Environment for the Application. Servers can be patterned for the following applications:**

- 1. DNS/DHCP Server
- 2. eXtend J2EE Web Application Server
- 3.LDAP Server
- 4.NetWare AMP (Apache, MySQL, PHP, Perl) Server
- 5.NetWare Backup Server
- 6.NetWare Web Search Server
- 7. Novell iPrint Server
- 8.Nterprise Branch Office – Central Office Server
- 9. Apache/Tomcat Server
- 10. Network Attached Storage (NAS) Server
- 11. Management Server
- 12. Novell iFolder 2.1
- 13. Virtual Office Server

## **Nakoma Installation Suggestions**

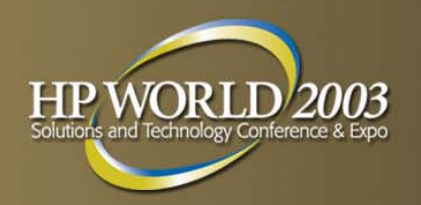

# FLASH ALL ROMS!!!

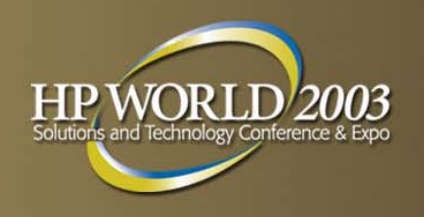

- Servers using SmartStart 5.5 or Earlier
- Use SmartStart CD
- Select Manual Path
- Choose NetWare 6 as the OS
- **When prompted to put in the** NetWare 6 CD, place the Nakoma CD in the CDROM drive and power off the server
- Power on the server to begin the Nakoma installation
- Servers using SmartStart 6.0 or Later
- Do not use SmartStart CD
- ORCA (F8)
	- Configure your logical drives
- RBSU (F9)
	- Select NetWare 5.x/6.x as OS
	- Make sure to set the correct Date/Time

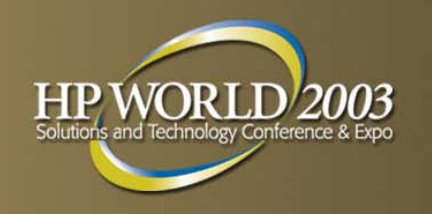

- 1. Regional Settings
	- 1. Country
	- 2. Code Page
	- 3. Keyboard
- 2. Nakoma License Agreement
- 3. JReport Runtime License Agreement
- 4.Install Type (Custom or Express) ('C' for Custom)
- 5. Boot Partition
	- 1.Select Modify to create a boot partition
	- 2.Select Free Space, press enter
	- 3. Note: If you have an older server with System Partition, you will already have a DOS partition listed
	- 4.Format the partition without rebooting the server

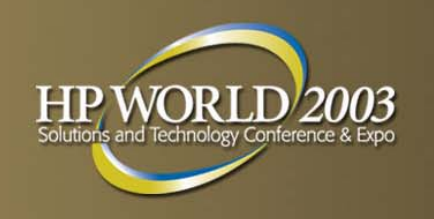

- 5. Server Settings
	- Server ID
	- Load Server at Reboot
	- Server SET Parameters
	- Video
- 6. NetWare Installation DOS Copy
- 7. Drivers
	- 1. Platform Support Module ACPIDRV.PSM
		- 1. NOTE: CPQACPI.PSM will not be supported under Nakoma
	- 2. Hot Plug Support Module
	- 3.Storage Adapters

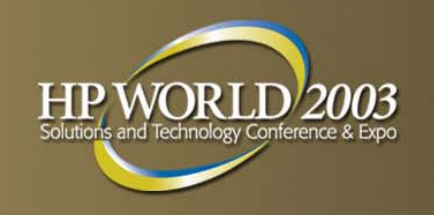

- 8. Device Types/Drives
	- Storage Devices
	- Network Boards
	- NetWare Loadable Modules
- 9. NSS Management Utility
	- 1. Create SYS: volume
	- 2. Default is 4 GB
- 10.NSS Management Utility (Disk Management)
	- 1.Devices
	- 2. Partitions
	- 3. Pools
	- 4. RAID Devices (Software RAID)
	- 5. Volumes

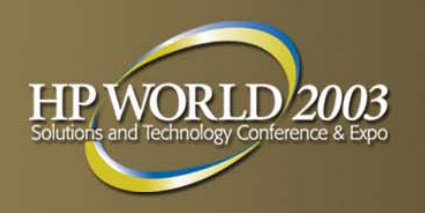

#### **11. File Copy – System Files – Load the GUI**

#### **12. Choose a Pattern**

- **1.Customized NetWare Server**
- **2.Basic NetWare File Server**
- **3.Pre-Migration Server**
- **4. Pre-Configured Servers**
	- 1.DNS/DHCP Server
	- 2.eXtend J2EE Web Application Server
	- 3.LDAP Server
	- 4.NetWare AMP (Apache, MySQL, PHP, Perl) Server
	- 5.NetWare Backup Server
	- 6.NetWare Web Search Server
	- 7.Novell iPrint Server
	- 8.Nterpris e Branch Office – Central Office Server
	- 9.Apache/Tomcat Server
	- 10.Network Attached Storage (NAS) Server
	- 11.Management Server
	- 12.Novell iFolder 2.1
	- 13.Virtual Office Server

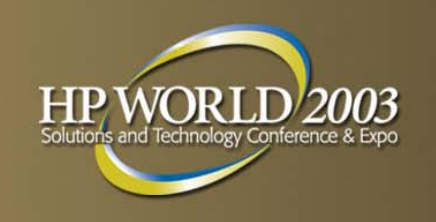

## **13.Summary Screen**

- 1.Minimum Requirements for Hardware
- 2.Recommended Requirements for Hardware
- **14.At this point, you will be prompted to insert the Nakoma Products CD**

## **15.License Disk**

1. The license is found on the Nakoma media for public beta at: \\nw65prod\license\mla

### **16.Network Protocols for Network Boards**

- 1.IP or IPX
- 2. Advanced Button
	- 1.IPX Compatibility
	- 2.IPX Frame Types
	- 3.SNMP (Simple Network Management Protocol)
	- 4.SLP (Service Location Protocol)

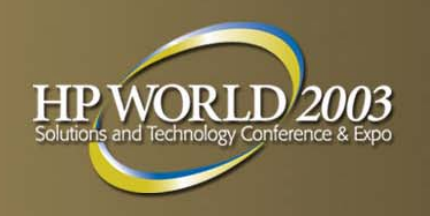

# 17.Set up DNS

- 1.Host Name
- 2.Name Server IP Address
- 18.Select your Time Zone
- 19.eDirectory Installation
	- 1.Install in New Tree
	- 2. Install in an Existing Tree

 NOTE: Make sure your date/time is configured through RBSU so that you do not have TIMESYNC issues when installing eDirectory

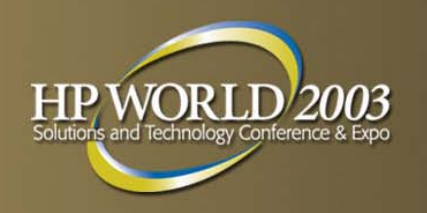

# 20.eDirectory Information

- 1.Tree Name
- 2. Context
- 3. Administrator Information
- 21.Install eDirectory
- 22.eDirectory Installation Successful confirmation screen
- 23.Install any additional licenses (not needed for public beta testing)
- 24.MLA License Certificate Context (O=)

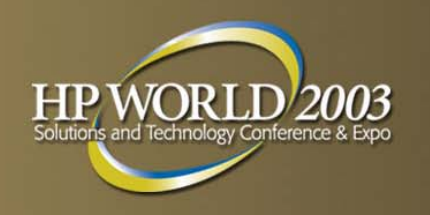

# 25.LDAP Configuration

- 1.Clear Text 389
- 2. SSL/TLS 636
- 26.NMAS Login Method
	- 1. Select Additional NMAS Login Methods
	- 2. NDS is default
- 27.Copy Files Install
- 28.Installation Complete
	- 1.Remove Media
	- 2. Yes to Restart

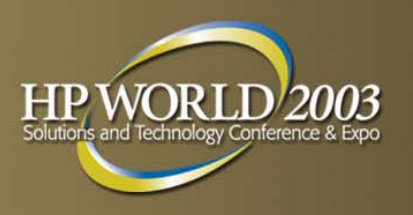

# **HP Changes for Nakoma**

#### **E** CPQPOWER.NLM is being removed

– Why? This information is available through Insight Manager 7

#### **CPQFM.NLM is being removed**

– Why? Novell has incorporated this functionality in to their GUI, making this utility obsolete

#### **CPQEIML.NLM is being removed**

– Why? There are a small number of servers that have an IMD option that support Nakoma

#### **CPQONLIN.NLM**

– CPQONLIN.NLM is being enhanced to support > 500GB volumes. Also applies to NW5.1 and NW6. However, it will not support MSA1000 configurations. The MSA1000 must be configured using the ACU XE utility (offline utility). This is the same for Microsoft and Linux customers

## **PSM Changes for Nakoma New Default**

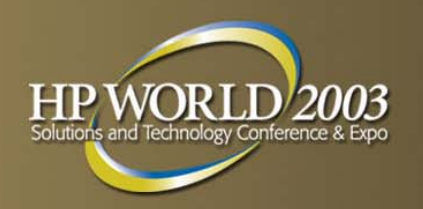

- No HP Specific Platform Support Module
	- CPQACPI.PSM will be replaced with Novell's PSM
	- Startup.ncf SET Parameters:
		- ACPI AUTO POWER DOWN DELAY TIME=(# of seconds 30 default)
		- Stop it by typing shutdown abort at console (will not exit to DOS)
		- ACPI AUTO POWER DOWN=(On or Off) (Default is ON)
- Behavior Changes of the PSM (I Interactive, F Force)

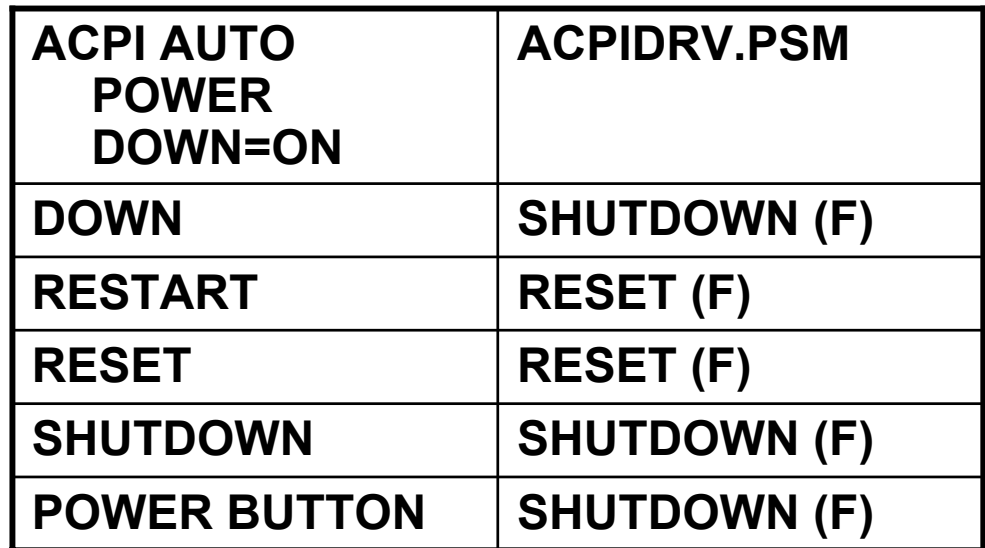

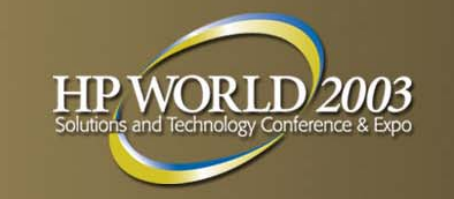

# **PSM Behavior Changes Non-Default**

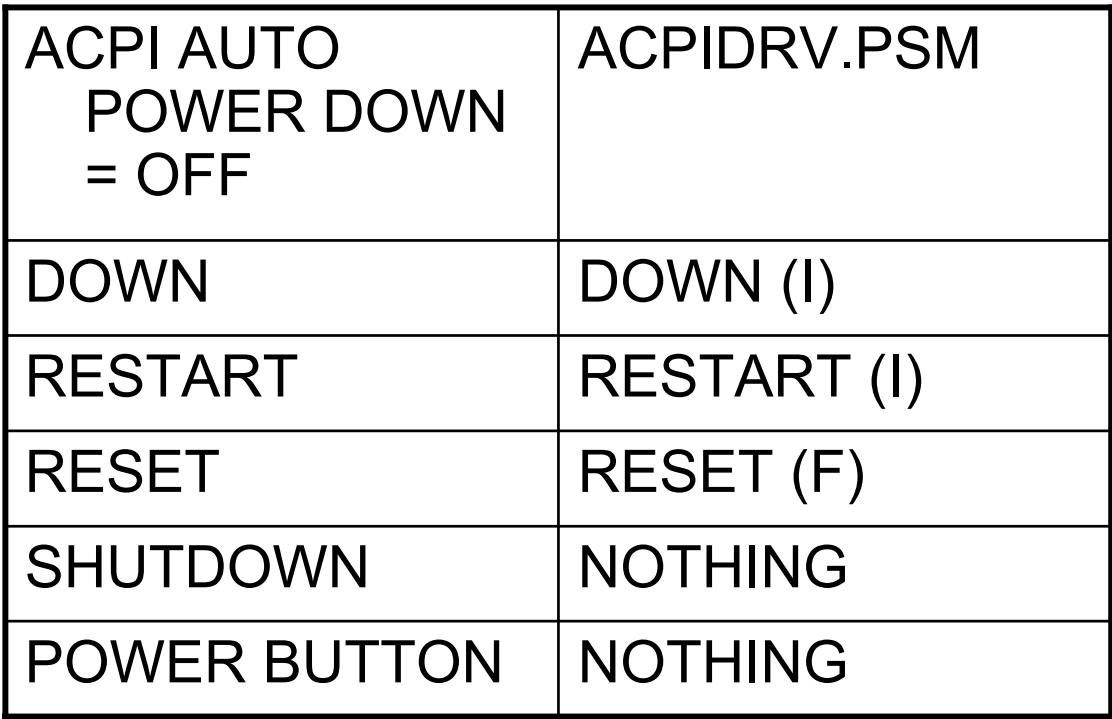

This is the same behavior as NetWare 6.0 version of ACPI

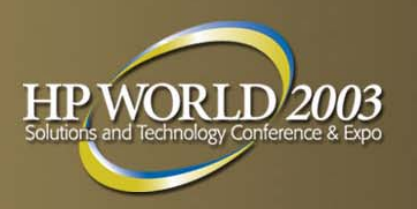

# **Nakoma Known Issues**

- **N1000.lan issues loading with some server ROMS**
- Not a problem for this audience as everyone has FLASHED ALL ROMS before installing.
- **Problems with Express Installation Paths**
- **E** Workaround use Custom
- **Problem with Network install that default ACPI PSM will** not initialize and load across the network
- Complete install with MPS14.PSM

# **Nakoma Known Issues (continued)**

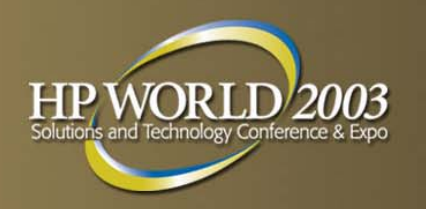

- **If Issue with Java/GUI when using USB devices during** installation
	- Do not use USB devices during install
- **NSS Management Utility issue specific to software** RAID
	- Do not use Software RAID
- **Nakoma CD License Issue** 
	- Use MLA if possible
	- Should not be an issue when released

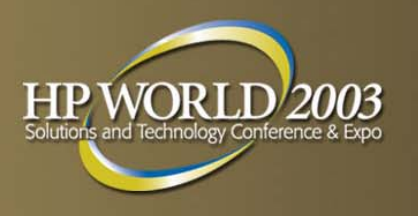

# **Nakoma Final Thoughts**

- **HP working on an "Implementing Novell Nakoma 6.5 on** ProLiant Servers White Paper"
- Keep checking:
- [http://wwss1pro.compaq.com/support/reference\\_li](http://wwss1pro.compaq.com/support/reference_library/viewreferencelibrary.asp?countrycode=1000&catid=773&famid=812&prodid=2212|NetWare+6.x) brary/viewreferencelibrary.asp?countrycode=1000 [&catid=773&famid=812&prodid=2212|NetWare+6.](http://wwss1pro.compaq.com/support/reference_library/viewreferencelibrary.asp?countrycode=1000&catid=773&famid=812&prodid=2212|NetWare+6.x) x
- HP Services is not officially supporting the public beta testing of Nakoma.
- Please use http://beta.novell.com to report any issues.
- A beta e-mail address for HP will be available for HPrelated Nakoma issues when the whitepaper becomes available on the site.

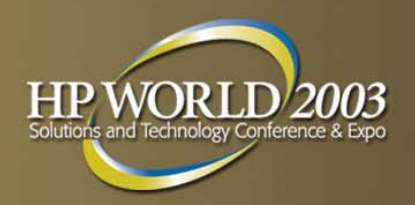

# Questions?

# ■ [Cindy.Manderson@HP.com](mailto:Cindy.Manderson@HP.com)

■ [Jenifer.Golmitz@HP.com](mailto:Jenifer.Golmitz@HP.com)

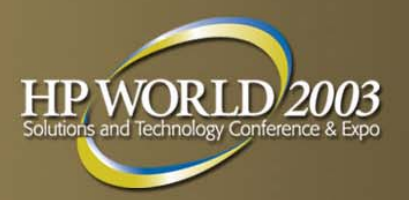

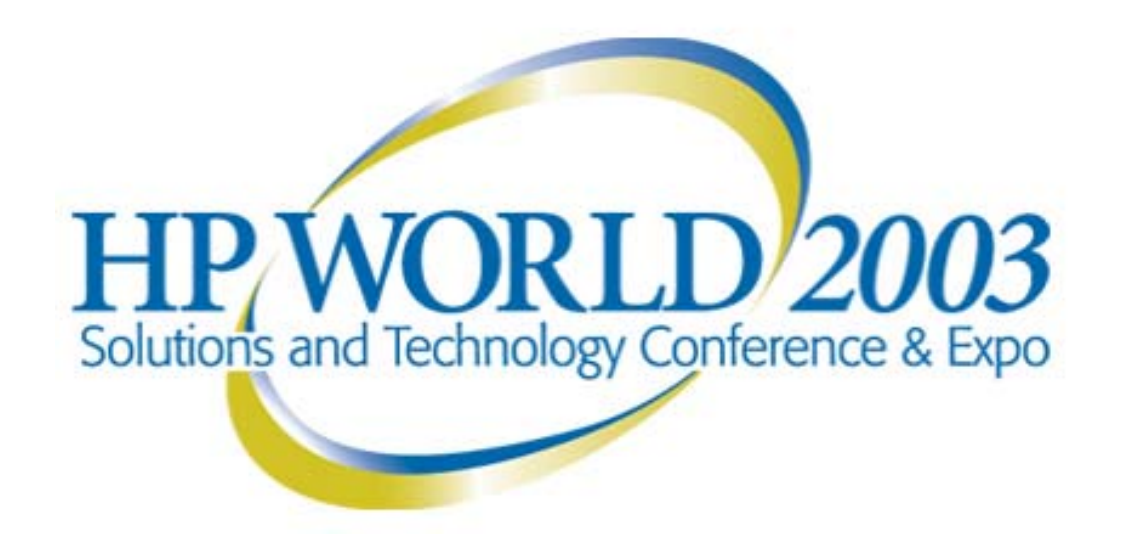

#### Interex, Encompass and HP bring you a powerful new HP World.

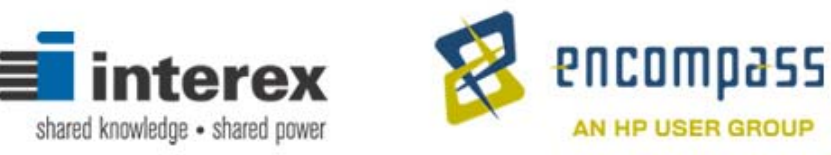

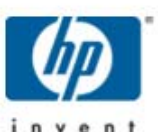